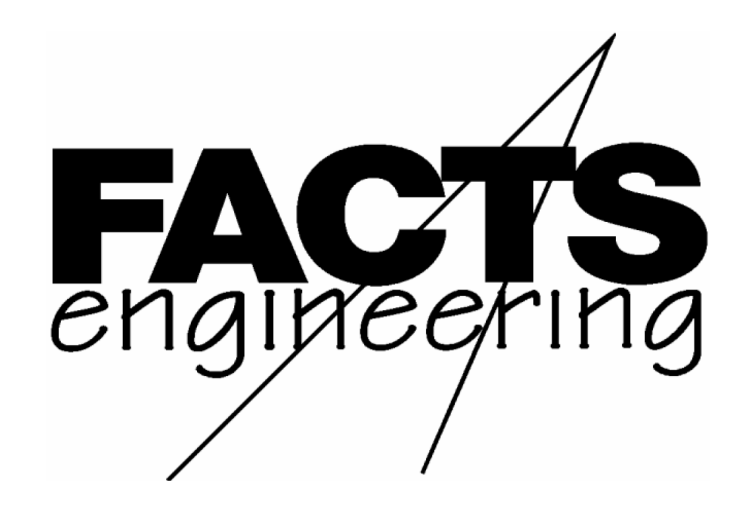

AutomationDirect.com™

D i r e c t L o g i c 05 и 06

Трёхпортовый сопроцессорный модуль, программируемый на языке Бейсик

F 0 - C P 1 2 8

Руководство пользователя

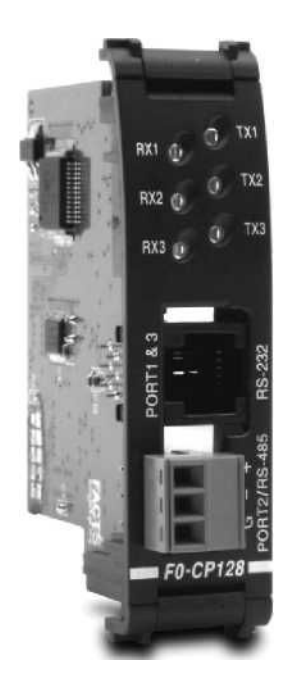

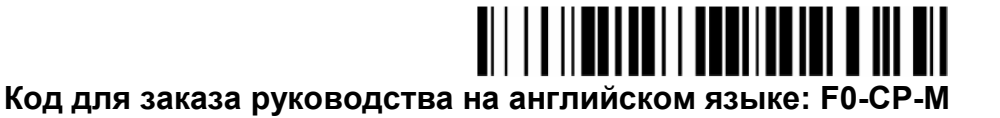

 $\frac{1}{2}$  ,  $\frac{1}{2}$  ,  $\frac{1$ Перевод ООО «ПЛКСистемы»

### ТОРГОВЫЕ МАРКИ

™Automationdirect.com – торговая марка компании Automationdirect.com

™CoProcessor – торговая марка компании FACTS Engineering, Inc.

# АВТОРСКОЕ ПРАВО

Авторские права с 2004 года компании FACTS Engineering Inc., 8049 Photonics Dr., New Port Richey, Флорида, 34655. Все права защищены.

Дата последнего издания: сентябрь 2005 Дата текущего издания: сентябрь 2005

 $\overline{\phantom{a}}$  , and the contract of the contract of the contract of the contract of the contract of the contract of the contract of the contract of the contract of the contract of the contract of the contract of the contrac

 $\frac{1}{2}$  ,  $\frac{1}{2}$  ,  $\frac{1$ Перевод ООО «ПЛКСистемы»

#### ПРЕДУПРЕЖДЕНИЕ

Благодарим за то, что вы купили оборудование для автоматизации компании FACTS Engineering. Мы хотим, чтобы ваше новое оборудование нашей компании работало надежно. Каждый, кто устанавливает или использует наше оборудование, должен прочитать эту инструкцию (и всю относящуюся к этому оборудованию документацию) перед установкой или использованием.

Чтобы минимизировать риск возможных проблем, вы должны следовать всем местным и национальным инструкциям, которые определяют правила установки и использования вашего оборудования. Эти правила различны в разных регионах и обычно меняются со временем. Вы должны сами определить, каким правилам надо следовать, проверить условия установки и функционирования оборудования на соответствие с последними редакциями правил.

Как минимум, вы должны следовать указаниям соответствующих разделов в национальных правилах пожарной безопасности, правилах электробезопасности и указаниям Национальной Ассоциации Производителей Электрооборудования (National Electrical Manufacturer's Association - NEMA). Возможно, существуют государственные организации, которые Вам смогут помочь определить, каким правилам и стандартам следует руководствоваться для безопасной установки и использования оборудования.

Отказ следовать соответствующим правилам и стандартам может привести к повреждению оборудования или нанести серьезные увечья персоналу. Мы не гарантируем, что продукция, описанная в этой публикации, подходит для вашего конкретного применения, и мы не несем ответственности за ваши проекты, установки и работы.

Если у вас будут вопросы по установке и работе данного устройства или если вам понадобится дополнительная информация, звоните нам по телефону 1-800-783-3225 или обращайтесь в Российское представительство ООО «ПЛКСистемы»:

тел. +7 495 105-77-98

e-mail: info@plcsystems.ru

сайт: www.plcsystems.ru

Эта публикация использует информацию, которая была доступна на момент выхода издания. Несмотря на все наши скрупулёзные усилия, информация, содержащаяся в этом руководстве, не имеет целью осветить все детали или вариации аппаратных средств и программного обеспечения, а также все возможные случаи, связанные с их установкой, работой и обслуживанием. Эта публикация может содержать описания возможностей, которые будут недоступны в определенных версиях наших изделий. Компания FACTS Engineering не берёт на себя обязательств сообщать владельцам этого документа об изменениях, внесённых в него впоследствии. Компания FACTS Engineering оставляет за собой право делать изменения в своей аппаратной и программной продукции в любое время без предупреждения. Компания FACTS Engineering не даёт никаких гарантий, выраженных, подразумеваемых или предписанных законом в отношении своей продукции, и не несёт ответственности за точность, полноту, достаточность или полезность информации, содержащейся в данном руководстве. Никакие обращения о гарантиях товарной пригодности продукции для конкретного использования компанией не принимаются.

 $\overline{\phantom{a}}$  , and the contract of the contract of the contract of the contract of the contract of the contract of the contract of the contract of the contract of the contract of the contract of the contract of the contrac

 $\frac{1}{2}$  ,  $\frac{1}{2}$  ,  $\frac{1$ Перевод ООО «ПЛКСистемы»

# ИЗМЕНЕНИЯ РУКОВОДСТВА

Не забудьте указать название руководства и номер его редакции, которые приведены ниже, если вы будете связываться с отделом технической поддержки по поводу этого руководства.

Название руководства: Direct Logic 05 and 06 Triple Port BASIC CoProcessors User's Manual (Руководство пользователя трёхпортовым сопроцессорным модулем контроллеров Direct Logic 05 и 06 для программирования на языке бейсик)

Код руководства: F0-CP-M

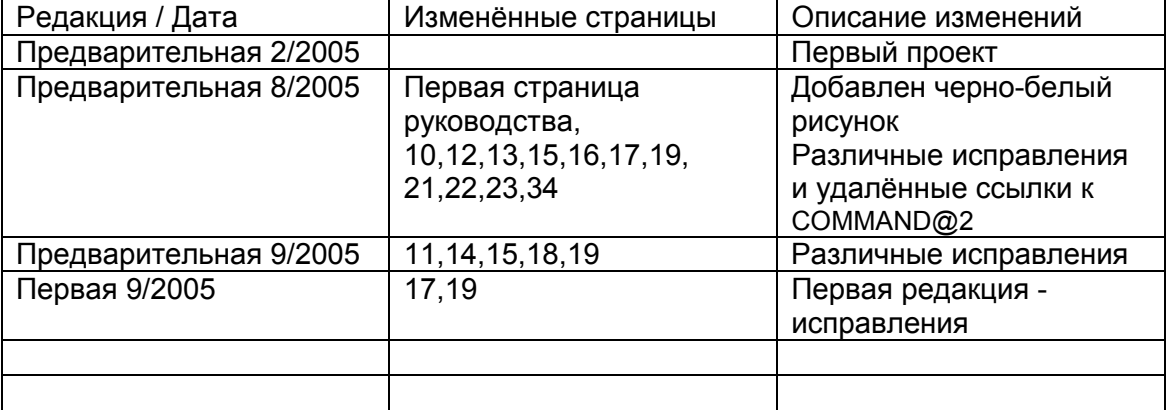

 $\overline{\phantom{a}}$  , and the contract of the contract of the contract of the contract of the contract of the contract of the contract of the contract of the contract of the contract of the contract of the contract of the contrac

 $\frac{1}{2}$  ,  $\frac{1}{2}$  ,  $\frac{1$ Перевод ООО «ПЛКСистемы»

# **СОДЕРЖАНИЕ**

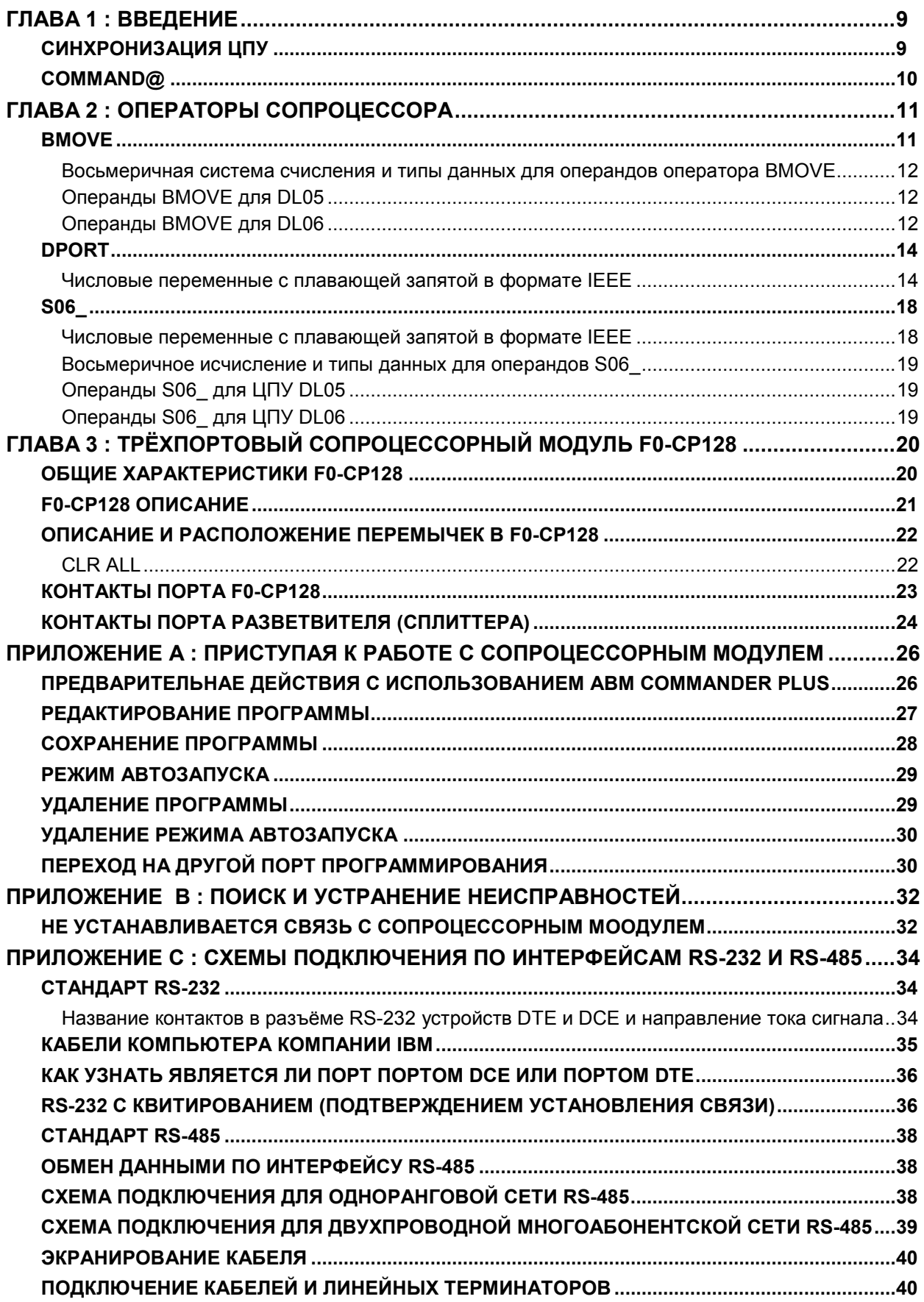

 $\frac{1}{2}$  ,  $\frac{1}{2}$  ,  $\frac{1$ Перевод ООО «ПЛКСистемы»

# ГЛАВА 1 : ВВЕДЕНИЕ

В этом руководстве описываются некоторые детали, характерные для модуля сопроцессора контроллеров DirectLogic 05 и 06, программируемого на языке бейсик. Этот документ следует использовать как дополнение к руководству FACTS Extended BASIC User's Reference (FA-BASIC-M) -Расширенное руководство пользователя по языку бейсик компании FACTS Engineering - при программировании сопроцессорного модуля вышеназванных контроллеров.

Модуль сопроцессора устанавливается в слот расширения каркаса контроллера D0-05 или в один из четырёх слотов расширения каркаса контроллера D0-06.

Сопроцессорный модуль обменивается информацией с процессором контроллеров DL05 или DL06 с использованием команд S06, BMOVE и DPORT.

Для обмена информацией между сопроцессором и контроллером и между контроллером и сопроцессором используется высокоскоростной двухпортовый интерфейс оперативной памяти (RAM<sup>1</sup>) по параллельной шине задней панели контроллеров DL05 или DL06. При использовании команды BMOVE за один цикл контроллера сопроцессор может передать до 256 байт информации. Для обмена данными между сопроцессором и контроллером и между контроллером и сопроцессором не требуется никакой программы на языке релейно-лестничной логики. Сопроцессор не занимает ячеек памяти X и Y в карте памяти CPU<sup>2</sup> PLC<sup>3</sup>.

Программа на лестничной логике в контроллерах DL05 или DL06 командой WX может вызвать прерывание в работе сопроцессора, если в сопроцессоре используется оператор ONPLC, В дополнение к 256 байтам, которые могут быть переданы командой BMOVE, до 256 дополнительных байт информации могут быть переданы в том же цикле ПЛК при использовании такого прерывания.

Сопроцессорный модуль обменивается информацией с внешними устройствами, используя встроенный(е) последовательный(е) порт(ы).

#### СИНХРОНИЗАЦИЯ ЦПУ

При включении питания модуль сопроцессора перезагружается и устанавливает связь с ЦПУ контроллеров DL05 или DL06, Затем устанавливается рабочий режим, сохранённый последней командой AUTOSTART. Дополнительную информацию о команде AUTOSTART см в руководстве **FACTS Extended BASIC User's Reference** 

Модуль сопроцессора не перезагружается, если ЦПУ контроллера находится в нерабочем режиме. При необходимости текущее состояние ЦПУ ПЛК можно определить, опросив специальные реле SP11-20. См. Главу 2 (Операторы сопроцессорного модуля), где дано описание оператора S06. См. Руководство пользователя контроллеров DL05 или DL06, где приводится описание специальных реле ЦПУ ПЛК.

| Пример: | 10 IF S06 SP(11) THEN PRINT "Forced running<br>state" | Принудительный рабочий режим (Переключатель<br>режимов ЦПУ в положении RUN)                                                          |
|---------|-------------------------------------------------------|----------------------------------------------------------------------------------------------------|
|         | 20 IF S06_SP(12) THEN PRINT "TERM RUN<br>state"       | Терминальный рабочий режим (Переключатель<br>режимов ЦПУ в положении TERM, ЦПУ в рабочем<br>состоянии RUN)                           |
|         | 30 IF S06 SP(13) THEN PRINT "TEST RUN<br>state"       | Терминальный режим тестирования<br>(Переключатель режимов ЦПУ в положении TERM,<br>ЦПУ в состоянии тестирования работы)              |
|         | 40 IF S06 SP(15) THEN PRINT " TEST PGM<br>state"      | Терминальный режим тестирования программы<br>(Переключатель режимов ЦПУ в положении TERM,<br>ЦПУ в состоянии тестирования программы) |
|         | 50 IF S06 SP(16) THEN PRINT "TERM PGM<br>state"       | Терминальный режим программирования<br>(Переключатель режимов ЦПУ в положении TERM,<br>ЦПУ в состоянии программирования)             |
|         | 60 IF S06 SP(17) THEN PRINT "Forced STOP<br>state"    | Принудительный режим останова (Переключатель<br>режимов ЦПУ в состоянии STOP)                                                        |
|         | 70 IF S06 SP(20) THEN PRINT "TERM STOP<br>state"      | Терминальный режим останова (Переключатель<br>режимов ЦПУ в положении TERM, ЦПУ в<br>состоянии STOP)                                 |

<sup>&</sup>lt;sup>1</sup> RAM (Random Access Memory) - оперативная память, оперативное запоминающее устройство

 $\mathsf{Q}$ 

<sup>&</sup>lt;sup>2</sup> CPU (Central Processing Unit) – центральный процессор, ЦПУ, ЦП

<sup>&</sup>lt;sup>3</sup> PLC (Programmable Logic Controller) - программируемый логический контроллера, ПЛК

Часто состояния управляющих реле или программных стадий в ЦПУ используются как биты разрешения в программе на языке бейсик. Биты состояния управляющих реле и стадий используются для передачи информации о состоянии программы в сопроцессор. Например, управляющее реле может быть использовано для сигнализации о начале сообщения или просто указывать на то, что ЦПУ ПЛК находится в рабочем режиме.

10 IF S06 C(0) THEN PRINT "CR 0 включено" Пример 20 IF S06 SG(10) THEN PRINT "Стадия 10 активна"

#### COMMAND@

Функция Выбирает порт программирования

COMMAND@ port Синтаксис

Использование Команда задаёт порт 1 или 3 в качестве порта программирования/порта команд. Бейсик-сопроцессор посылает все сообщения в этот заданный порт и принимает команды только из этого заданного порта.

> По умолчанию (заводская установка) в качестве порта программирования/команд используется порт 1 (Port 1) на скорости 9600 Бод.

Для изменения скорости передачи любого последовательного порта при включении электропитания используйте оператор SETPORT.

Для отладки обмена данными с внешним устройством, подключённым к другому порту, используйте команду COMMAND@. Команда COMMAND@ может быть использована для полной загрузки обоих портов с минимальной потребностью в передаче данных по кабелю или использования переключателей.

Пример Предположим, что программа для диагностического принтера, подключённого к порту 3, завершила свою работу. Теперь на нужно управлять контроллером шагового двигателя, используя порт 1. Перед началом программирования шагового двигателя:

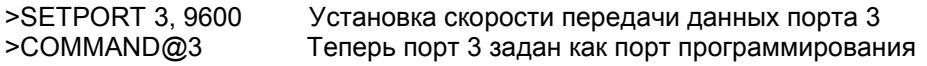

Переключите кабель программирования с порта 1 на порт 3. Для этой цели в комплект поставки модуля сопроцессора включён сплиттер (разветвитель).

Для того чтобы вернуться к программированию через порт 1, ведите COMMAND@1

# ГЛАВА 2: ОПЕРАТОРЫ СОПРОЦЕССОРА

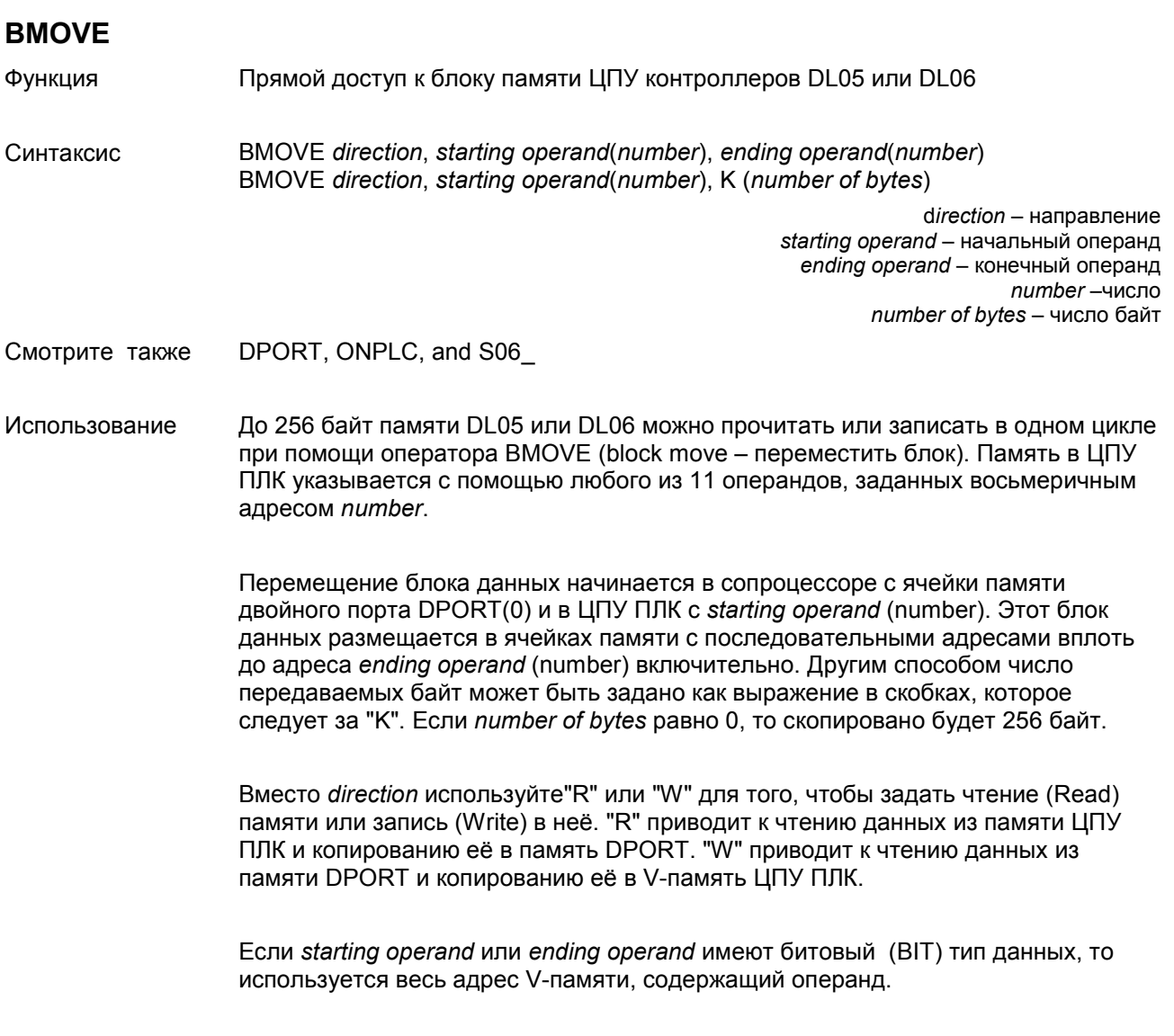

#### Числовые переменные с плавающей запятой в формате IEEE 4

Числовые переменные сохраняются в памяти модуля сопроцессора как значение с плавающей запятой в диапазоне от ±1E-127 до ±.99999999E+127. ЦПУ ПЛК может хранить числа как ВСD<sup>5</sup>, BINary<sup>6</sup> или как число с плавающей запятой в формате IEEE в диапазоне ±3.402822E±38. Если вы используете значения с плавающей запятой в ПЛК и хотите обрабатывать эти значения в сопроцессорном модуле, то используйте операторы BMOVE и DPORT с R portion или S06 VR.

<sup>&</sup>lt;sup>4</sup> IEEE (Institute of Electrical and Electronic Engineers) - Институт инженеров по электротехнике и радиоэлектронике, ИИЭР (США)

 $5$  BCD (Binary Coded Decimal) - двоично-десятичное число

 $6$  ВІ<br/>Nary - двоичный

#### Восьмеричная система счисления и типы данных для операндов оператора BMOVE Операнды BMOVE для DL05

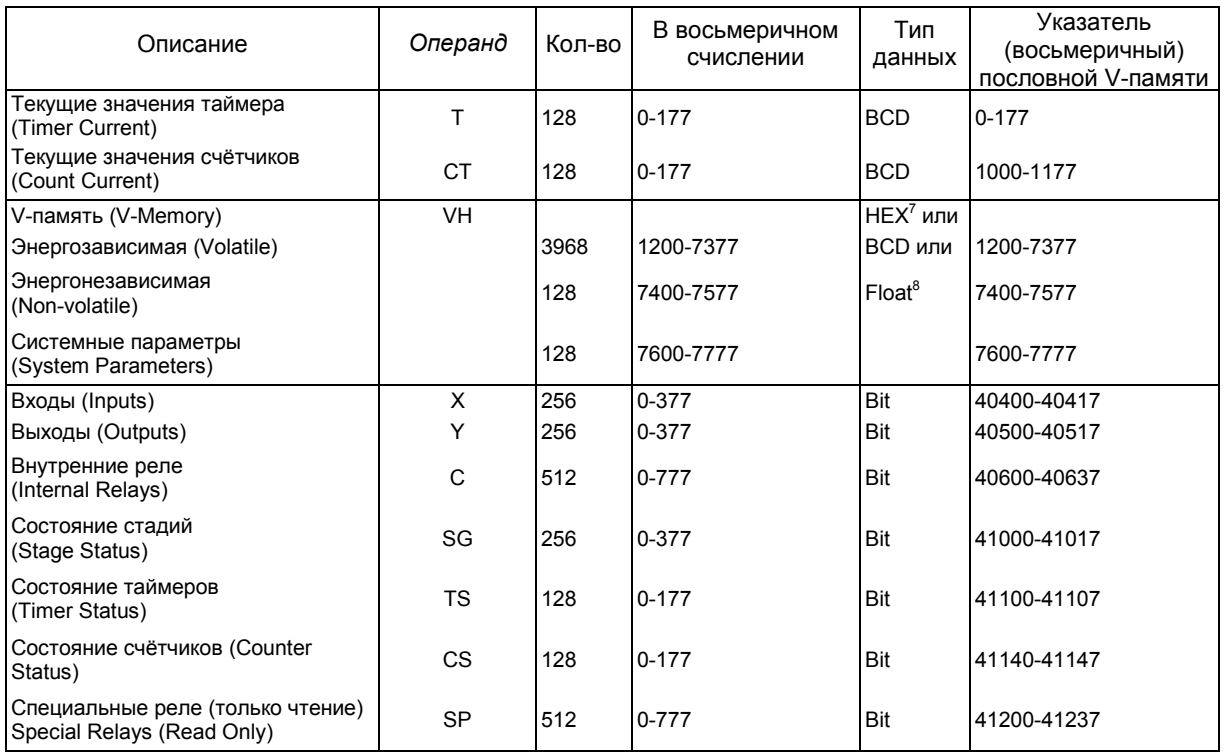

#### Операнды BMOVE для DL06

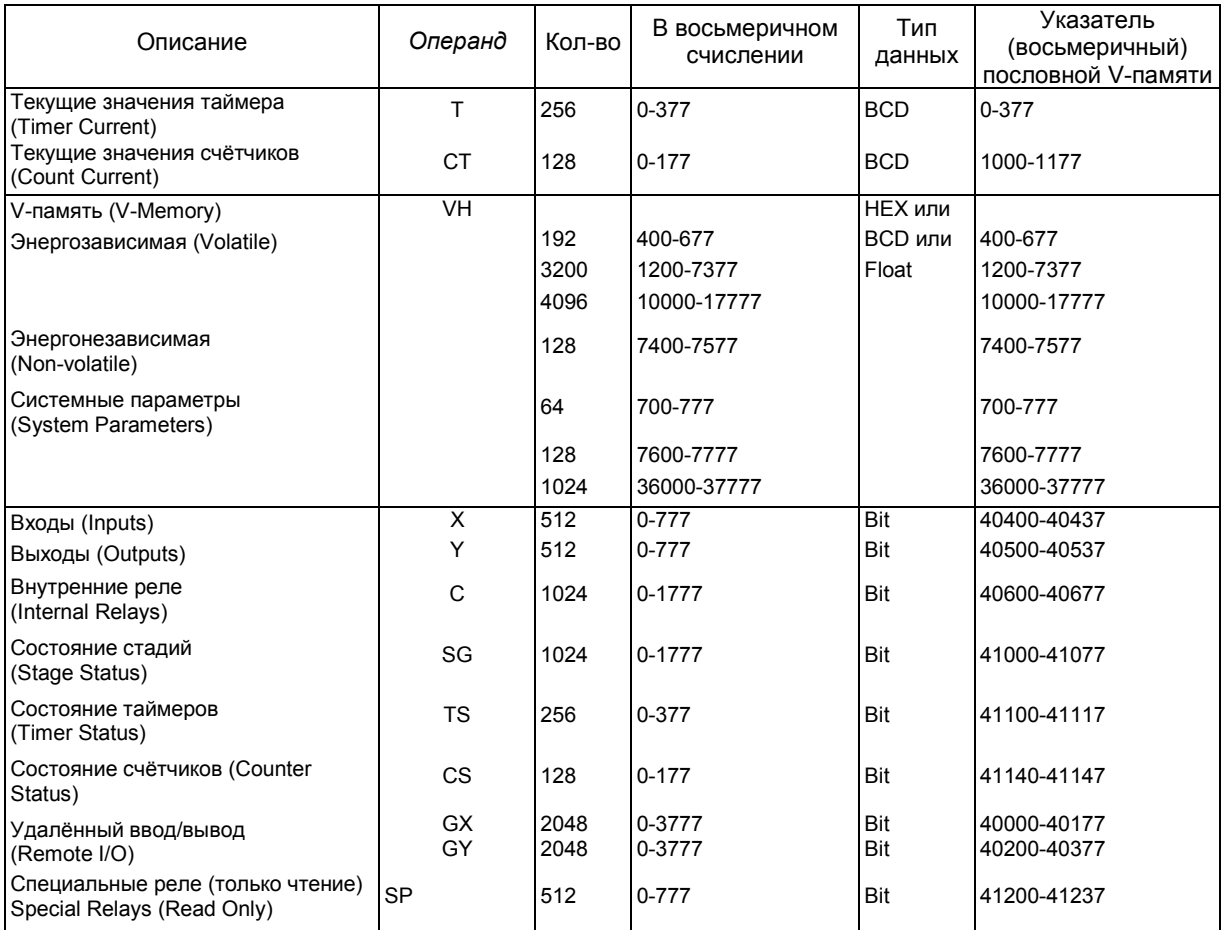

<sup>7</sup> HEX (hexadecimal) - шестнадцатеричный<br><sup>8</sup> Float – с плавающей запятой

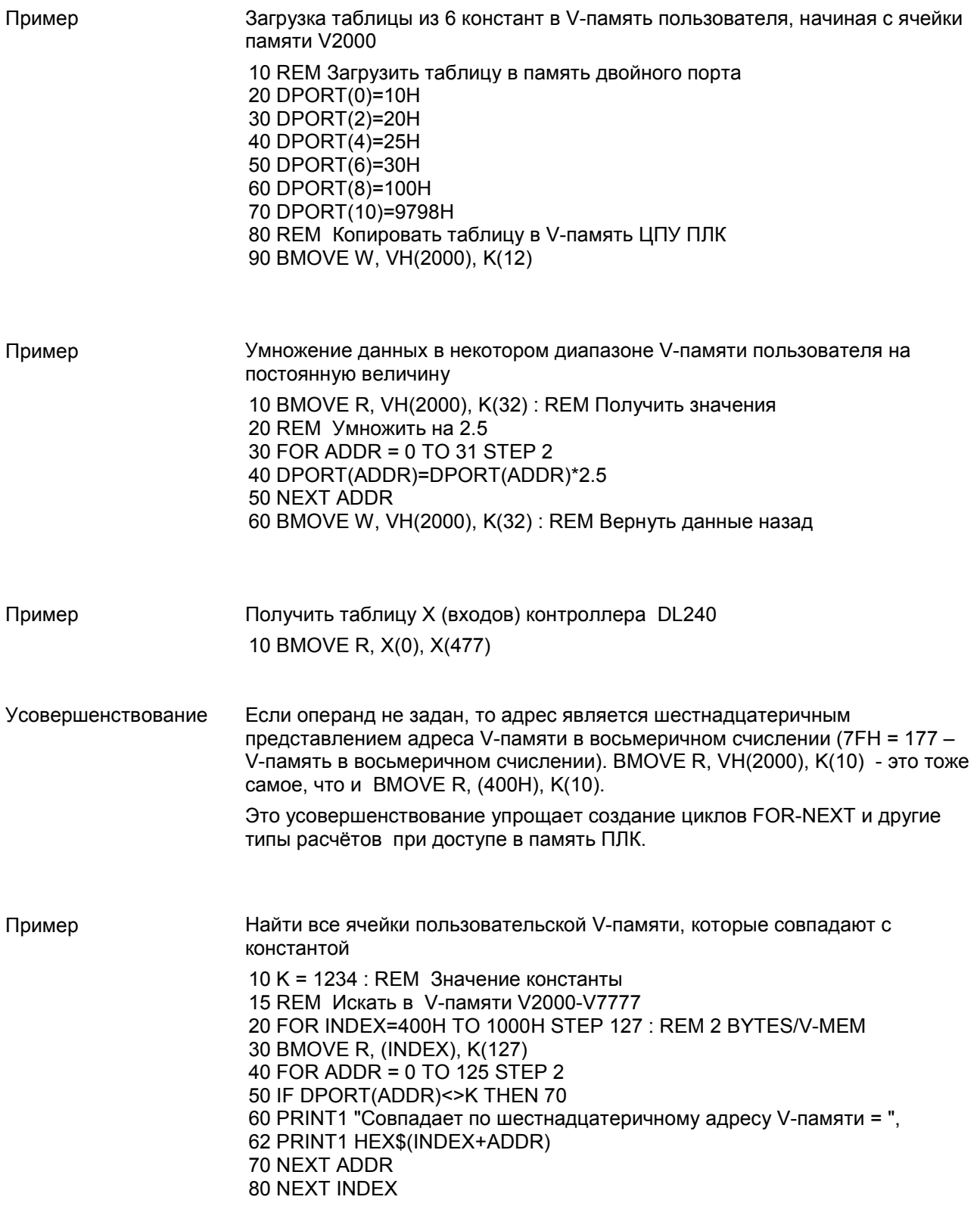

#### DPORT

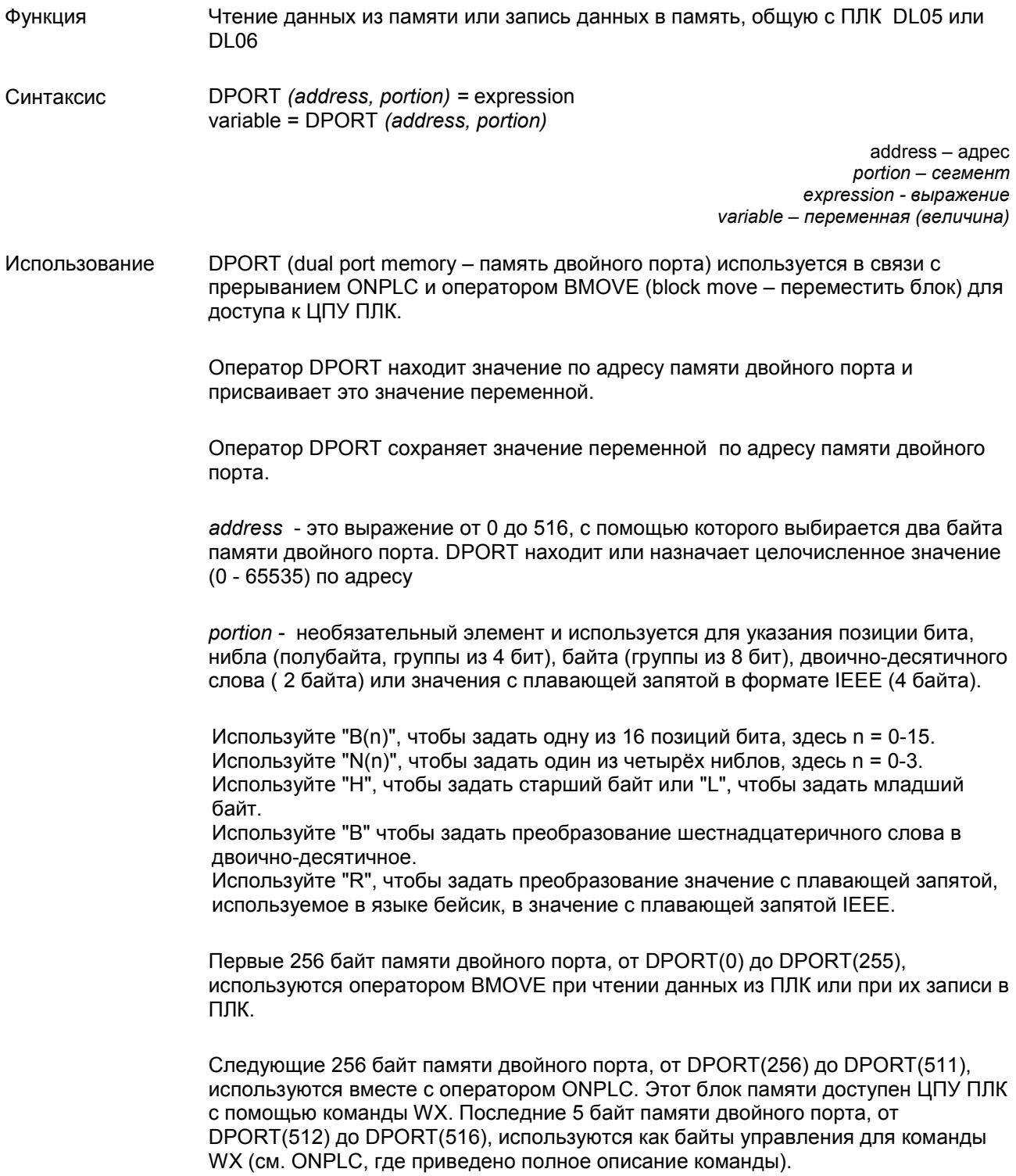

#### Числовые переменные с плавающей запятой в формате IEEE

Числовые переменные сохраняются в памяти модуля сопроцессора как значение с плавающей запятой в диапазоне от ±1E-127 до ±.99999999E+127. ЦПУ ПЛК может хранить числа как BCD, BINary или как число с плавающей запятой в формате IEEE в диапазоне ±3.402822E±38. Если вы используете значения с плавающей запятой в ПЛК и хотите обрабатывать эти значения в сопроцессорном модуле, то используйте операторы BMOVE и DPORT с R portion или S06\_VR.

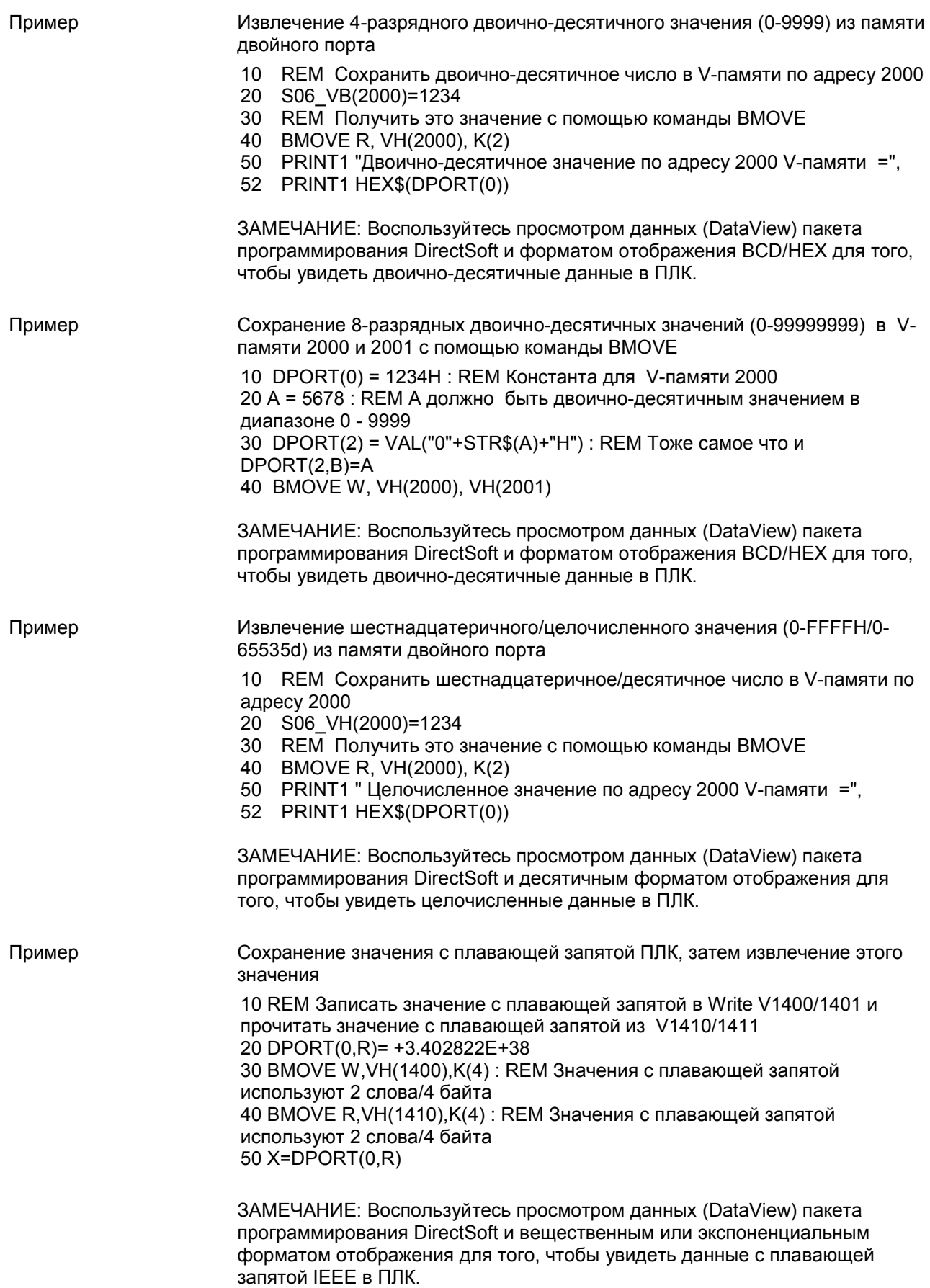

Пример

Использование DPORT с модификаторами типа команды PICK 1000 V=1120H 1010 DPORT(0)=V : PRINT1 "Извлечение значений из DPORT" 1020 PH1. "DPORT(0) = ", V," в шестнадцатеричном формате" 1030 РRINT1 "1-ый нибл = ", DPORT(0, N(0)), SPC (5), 1040 РRINT1 "3-ий нибл = ", DPORT(0, N(2)) 1050 PRINT1 "DPORT(0) в двоичном формате = "; : FOR BT=15 TO 0 STEP -1 1060 IF DPORT(0,B(BT)) THEN PRINT1 "1"; ELSE PRINT1 "0"; 1070 NEXT BT: PRINT1 1080 PH1. DPORT(0), 1090 PRINT1 " или ", V, " обрабатывается как BCD = ", DPORT(0,B)," десятичное" 1100 HB=DPORT(0,H): REM Поменять местами байты 1110 DPORT(0,H)=DPORT(0,L): DPORT(0,L)=HB 1120 РН1. "Значение с байтами, которые поменялись местами = ",DPORT(0) 1130 PRINT1: PRINT1 "Присвоение битов и ниблов в DPORT" 1140 DPORT(0)=0 1150 FORBT=0TO15 1160 DPORT(0,B(BT))=1 1170 IFBT=8THEN PRINT1 1180 PH1. DPORT(0), SPC (3), 1190 NEXT: PRINT1 1200 DPORT(0)=0 1210 FORN=0TO3 1220 DPORT(0.N(N))=0FH 1230 PH1. DPORT(0), SPC (3), 1240 NEXT: PRINT1 1250 PRINT1 "Двоично-десятичное назначение" 1260 DPORT(0,B)=1120 1270 PH1. DPORT(0)," = 1120" **READY**  $>$ run Извлечение значений из DPORT

DPORT(0) = 1120H в шестнадцатеричном формате 1-ый нибл = 0 3-ий нибл = 1 DPORT(0) в двоичном формате = 0001000100100000 1120Н или 4384 обрабатывается как BCD = 1120 десятичное

Значение с байтами, которые поменялись местами = 2011Н

Присвоение битов и ниблов в DPORT 0001H 0003H 0007H 000FH 001FH 003FH 007FH 00FFH 01FFH 03FFH 07FFH 0FFFH 1FFFH 3FFFH 7FFFH FFFFH 000FH 00FFH 0FFFH FFFFH

Двоично-десятичное назначение 1120Н = 1120

#### **S06**

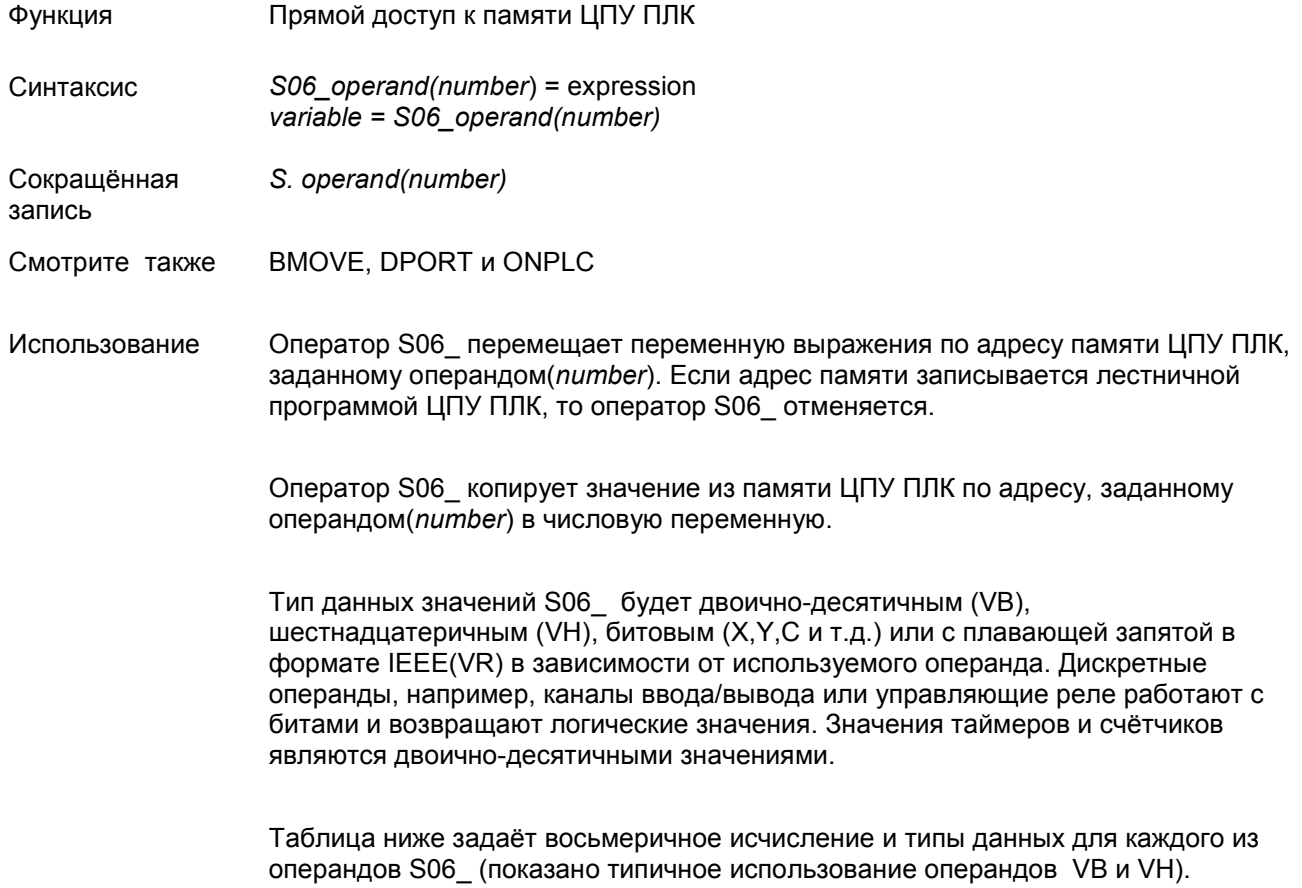

#### Числовые переменные с плавающей запятой в формате IEEE

Числовые переменные сохраняются в памяти модуля сопроцессора как значение с плавающей запятой в диапазоне от ±1E-127 до ±.99999999E+127. ЦПУ ПЛК может хранить числа как BCD, BINary или как число с плавающей запятой в формате IEEE в диапазоне ±3.402822E±38. Если вы используете значения с плавающей запятой в ПЛК и хотите обрабатывать эти значения в сопроцессорном модуле, то используйте операторы BMOVE и DPORT с R portion или S06 VR.

#### Восьмеричное исчисление и типы данных для операндов S06\_

#### Операнды S06\_ для ЦПУ DL05

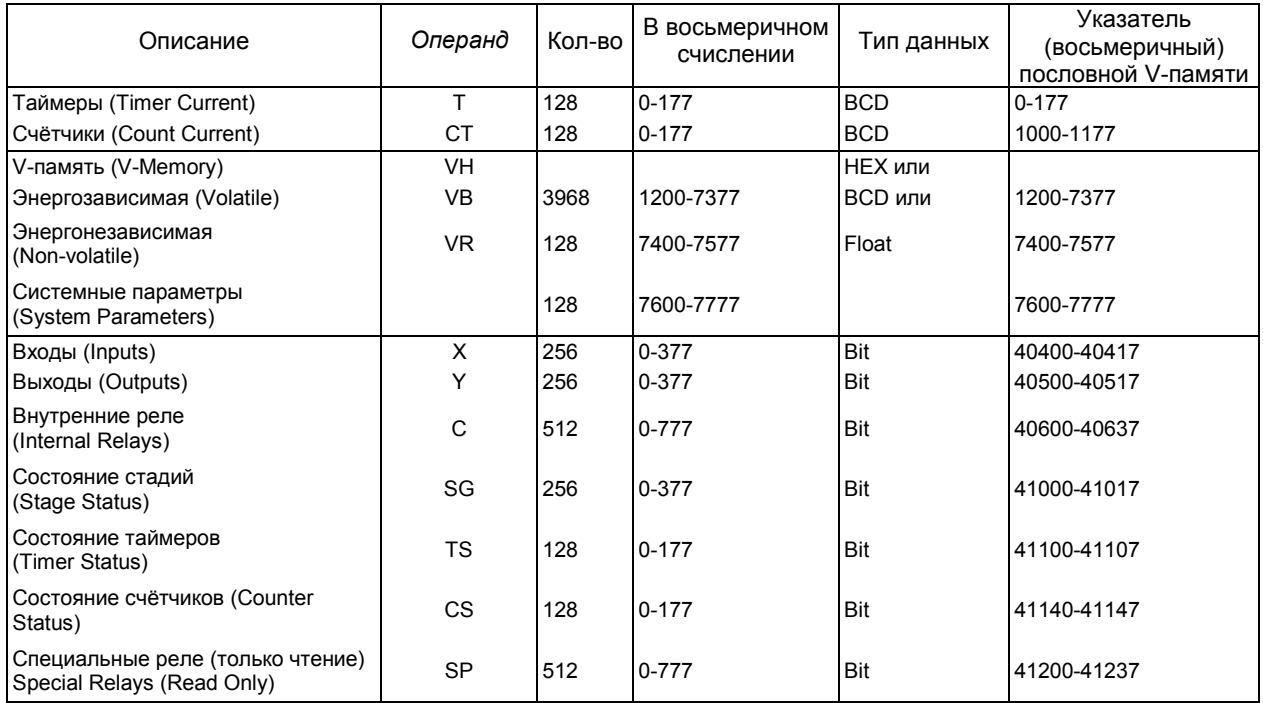

### Операнды S06\_ для ЦПУ DL06

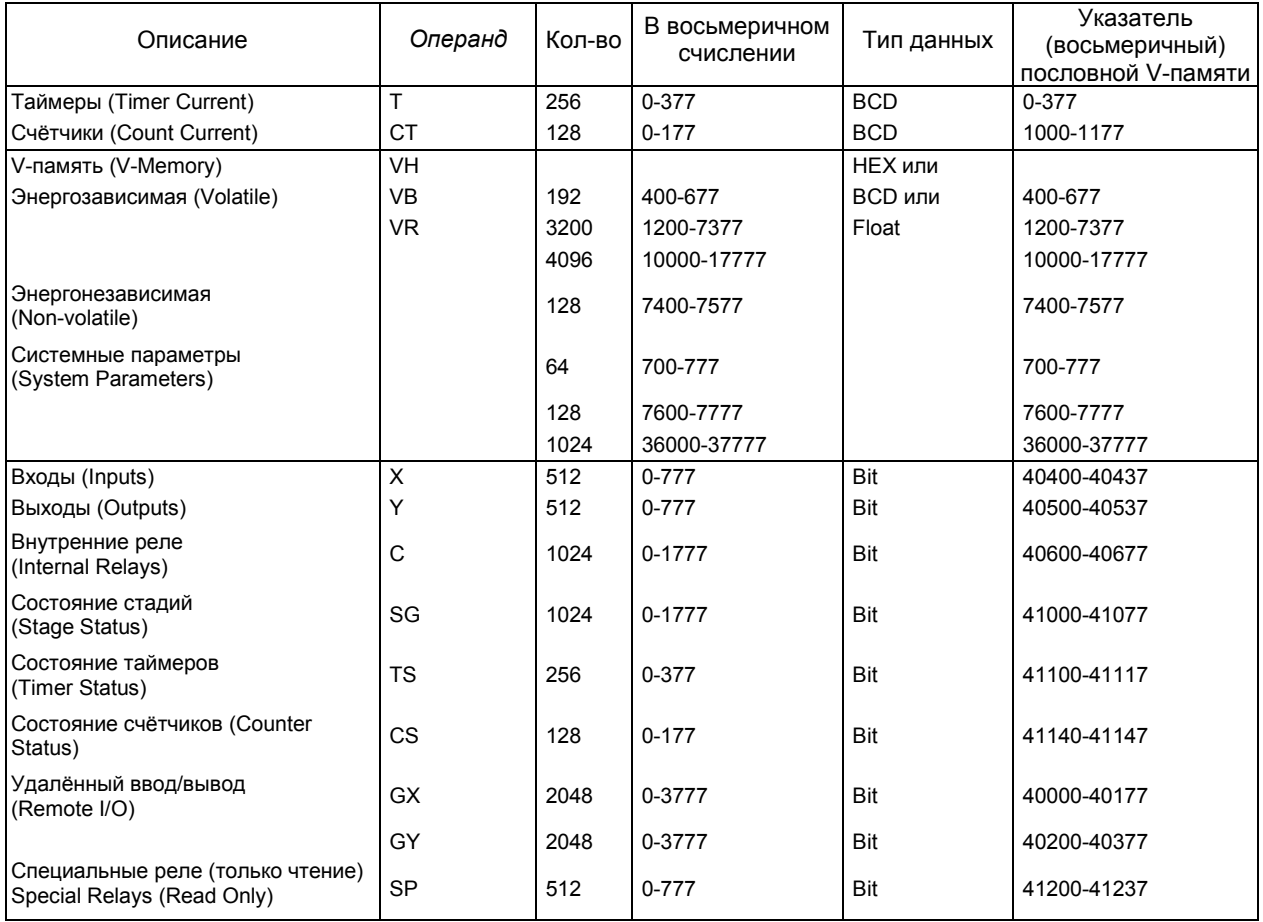

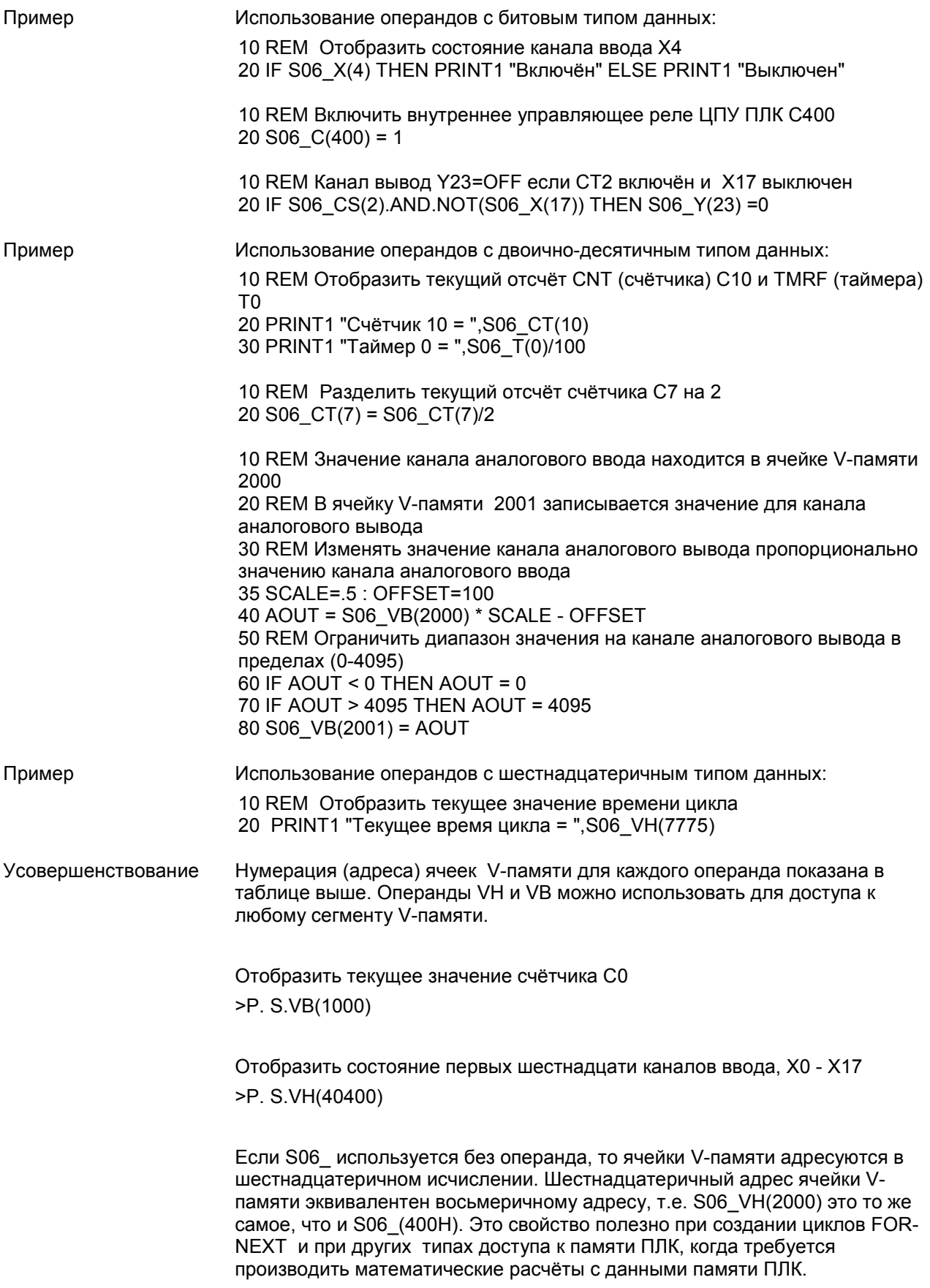

# ГЛАВА 3 : ТРЁХПОРТОВЫЙ СОПРОЦЕССОРНЫЙ МОДУЛЬ F0-CP128

# ОБЩИЕ ХАРАКТЕРИСТИКИ F0-CP128

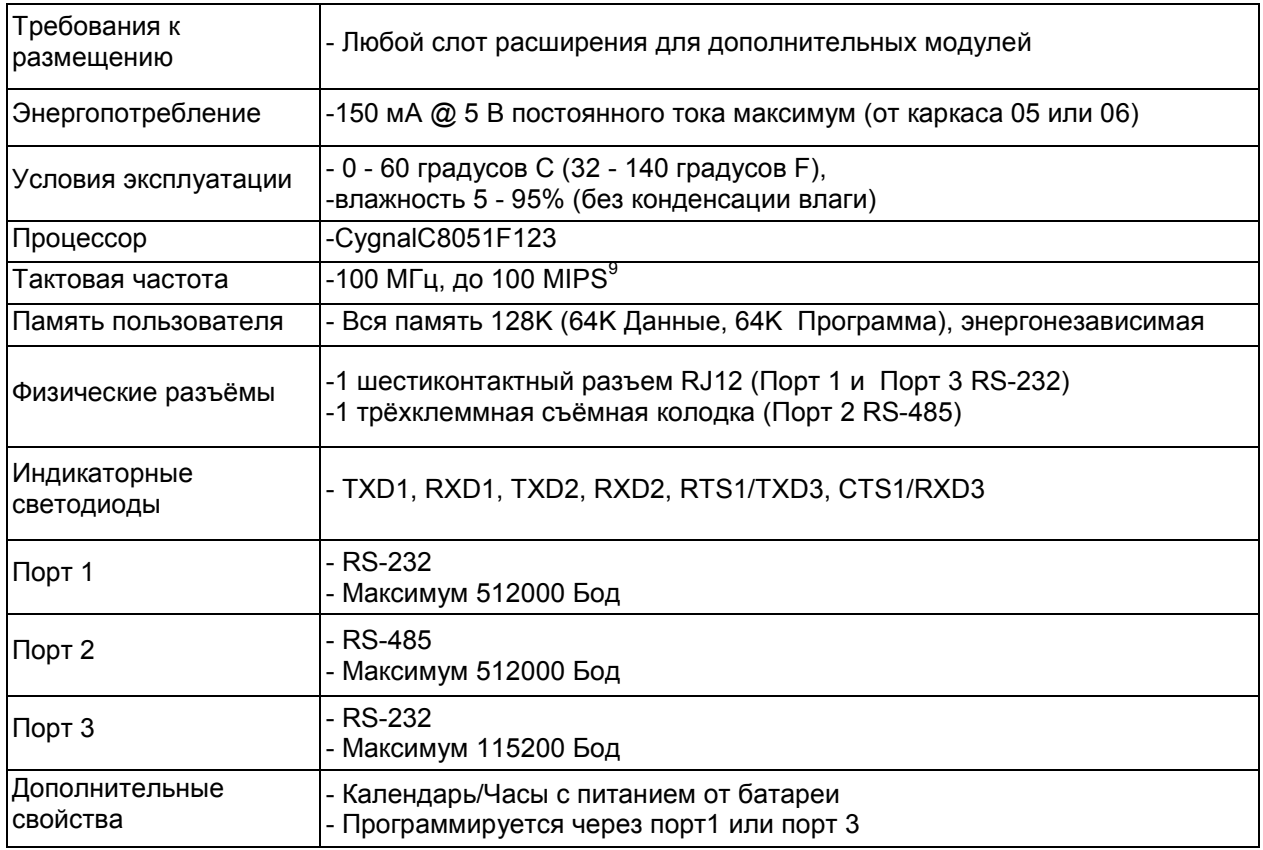

l

<sup>&</sup>lt;sup>9</sup> MIPS (Million Instructions Per Second) - миллионов (одноадресных) команд в секунду

### F0-CP128 ОПИСАНИЕ

Сопроцессорный модуль, совместимый семейством контроллеров DL05/06 имеет 128К энергонезависимой памяти, три последовательных порта, часы реального времени и календарь, которые питаются от встроенной батареи, арифметику с плавающей запятой и интерпретатор расширенного языка бейсик компании FACTS.

Конвейерная архитектура обработки команд позволяет выполнять 70% процессорных команд в одном или двух системных циклах. Контур с фазовой синхронизацией задаёт внутреннюю тактовую частоту 100 МГц, которая позволяет выполнять до 100 миллионов одноадресных команд в секунду. Скорость выполнения программы бейсик примерно в 10 раз выше, чем в модулях предыдущего поколения. Просто создаваемые и легко поддерживаемые интерпретируемые программы бейсик теперь могут выполняться со скоростью, сравнимой со скоростью компилированной программы бейсик предыдущих версий, языка ассемблера или программ на С.

128К энергонезависимой памяти позволяют сохранять и выполнять несколько программ, поддерживать расширение V-памяти контроллеров DL05 или DL06, сохранять данные и извлекать их. Память поддерживается батареей, и данные в ней сохраняются в течение 10 лет при отсутствии электропитания.

Высокопроизводительный порт 1 может работать на максимальной скорости до 512000 Бод и имеет полностью конфигурируемый последовательный интерфейс RS-232. Высокопроизводительный порт 2 может работать на максимальной скорости до 512000 Бод и имеет полностью конфигурируемый последовательный интерфейс RS-485. Порт 3 может работать на максимальной скорости до 115200 Бод и имеет полностью конфигурируемый последовательный интерфейс RS-232. Все три порта имеют входные буферы клавиатуры ёмкостью в 255 символов для одновременного обмена данными с тремя и более внешними устройствами.

Календарь и часы реального времени, поддерживаемые батареей, сохраняют дату и время, когда происходят нарушения электроснабжения. Прерывания по времени могут быть заданы в программе бейсик с точностью 0,005 секунды.

Арифметика с плавающей запятой позволяет решать сложные формулы с точностью до 8 значащих цифр.

Интерпретатор расширенного языка бейсик компании FACTS имеет множество функций и операторов, которые упрощают программирование, ориентированное на управление.

Программирование через порт 1 или через порт 2 (COMMAND@)

Гибкие команды работы с битами (BITS и PICK)

Прерывания по последовательному порту и по таймеру (ONPORT и ONTIME)

Полный контроль последовательного порта (SETPORT, SETINPUT, PRINT, INPUT, INPLEN, INLEN) Полный набор команд управления строками (MID\$, LEFT\$, RIGHT\$, REVERSE\$, ASC, CHR\$,

LCASE\$, UCASE\$, STR\$, VAL, HEX\$, OCTHEX\$, DATE\$, TIME\$)

Инструменты отладки (TRACE, STOP, CONT)

Сцепление программ (GOPRM)

Операторы и управляющие структуры, общие для большинства языков семейства бейсик.

## ОПИСАНИЕ И РАСПОЛОЖЕНИЕ ПЕРЕМЫЧЕК В F0-CP128

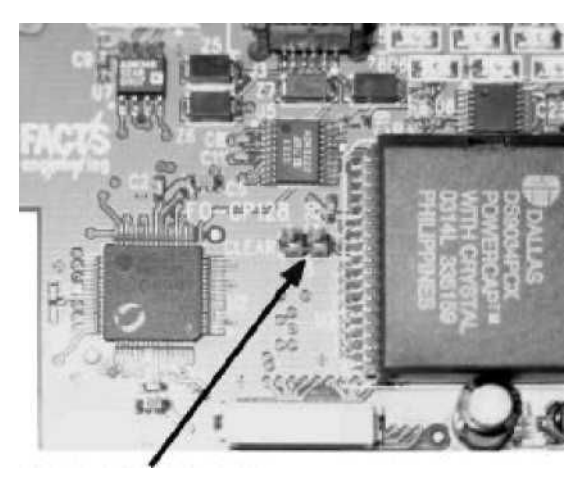

Перемычка CLR ALL (Сбросить всё)

#### CLR ALL

Перемычка CLR ALL (Сбросить всё) включает или выключает сброс режима AUTOSTART (Автозапуск). Если установить перемычку на один штырёк переключателя, то будет включён режим AUTOSTART. После включения питания модуль будет использовать параметры, последнего сохранённого режима AUTOSTART. Это положение перемычки является заводской и используется для нормального рабочего режима.

Если соединить перемычкой оба штырька переключателя, то режим AUTOSTART будет отключен, и принудительно все установки будут сброшены. Эту операцию обычно делают только тогда, когда все другие действия по налаживанию связи с модулем сопроцессора не привели ни к какому результату. Это также единственный способ удалить оператор безопасности LOCKOUT (Блокировка). Если включить питание сопроцессорного модуля, когда перемычка CLR ALL соединяет оба штырька, то скорость работы порта 1 и порта 3 устанавливается равной 9600 Бодам.

ПРЕДУПРЕЖДЕНИЕ: Замыкание двух штырьков переключателя перемычкой CLR ALL приводит к стиранию программы 0, всех сохранённых переменных, к отмене оператора COMMAND@2, удалению оператора LOCKOUT и сбросу сохранённой информации об AUTOSTART.

#### КОНТАКТЫ ПОРТА F0-CP128

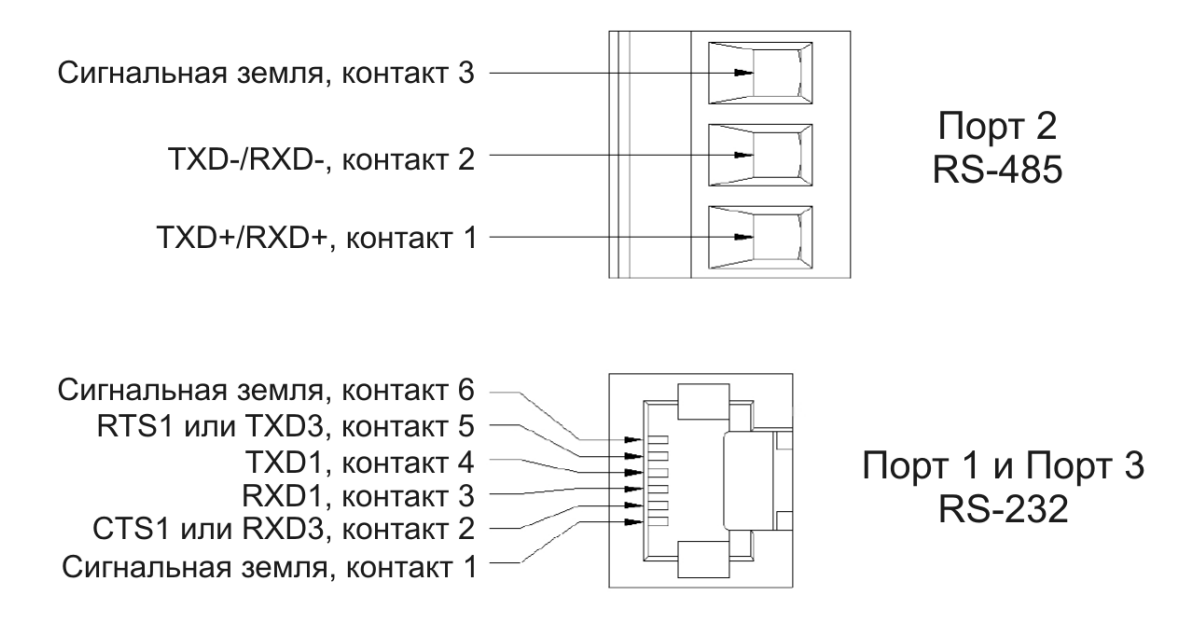

Для простого подключения сопроцессорного модуля к компьютеру вместе с модулем поставляется кабель RS-232 с разъёмами на концах и переходник (адаптер) с 9-контактного разъёма на разъём RJ12. Если в вашем портативном компьютере отсутствует порт RS-232, то закажите кабель USB-RS232.

Разъём RS-232 модуля вместе с поставляемым кабелем совместим с разъёмами всех ПЛК. Этот разъём также непосредственно вставляется в FA-15HD (адаптер для 15-контактного разъёма HD DSUB ПЛК), FA-CABKIT (комплект адаптеров RS-232 общего назначения, которые могут использоваться и с модемами, и с разъёмами DB-25) и в FA-ISOCON (преобразователь RS-232 в RS-485 с оптической изоляцией).

# КОНТАКТЫ ПОРТА РАЗВЕТВИТЕЛЯ (СПЛИТТЕРА)

Если сигналы RTS1 и CTS1 не используются, то установите разветвитель портов 1 и 3, показанный на рисунке ниже, на порт RS-232 сопроцессорного модуля. Установка этого разветвителя позволяет просто подключить кабели RS-232 к обоим портам, порту 1 и порту 3.

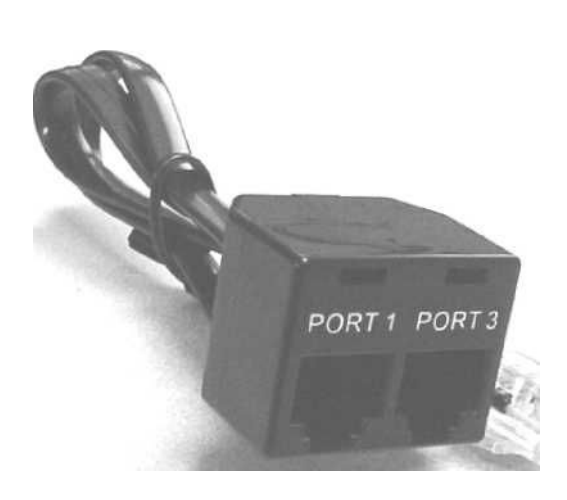

.

- Порт 3 Сигнальная земля, контакт 6 RS-232 Не подключён, контакт 5 **TXD3, контакт 4** RXD3, контакт 3 Не подключён, контакт 2 Сигнальная земля, контакт 1 Сигнальная земля, контакт 6 Не подключён, контакт 5 Порт 1 **TXD1, контакт 4 RXD1**, контакт 3 RS-232 Не подключён, контакт 2
- Сигнальная земля, контакт 1

## ПРИЛОЖЕНИЕ A : ПРИСТУПАЯ К РАБОТЕ С СОПРОЦЕССОРНЫМ МОДУЛЕМ

#### ПРЕДВАРИТЕЛЬНАЕ ДЕЙСТВИЯ С ИСПОЛЬЗОВАНИЕМ ABM COMMANDER PLUS

- 1. Запустите ABM Commander для Windows.
- 2. Познакомьтесь со справочной системой/командами ABM Commander для Windows.
- 3. Соедините кабелем компьютер и сопроцессорный модуль. Схема подключения приведена в ПРИЛОЖЕНИИ С.
- 4. Включите электропитание ПЛК.
- 5. Выберите меню "Communication" (Коммуникации) с выпадающим списком и в этом списке выберите "Parameters(Port)" (Параметры(Порт)).
- 6. Выберите последовательный порт в компьютере, которым будете пользоваться. Щёлкните по кнопке "Defaults" (Заводская установка). Установятся следующие параметры связи: 9600, 8, нет, 1, нет. Щёлкните по кнопке "Apply" (Применить).
- 7. В главном меню выберите "COMMAND MODE Connect to BASIC Module" (КОМАНДНЫЙ РЕЖИМ подключиться к сопроцессорному модулю). В меню COMMAND MODE (Командный режим) выберите "SYstem\_Stats" (Системная статистика).
- 8. Модуль ответит подсказкой

**READY** 

> (">" – символ (значок), указывающий, что BASIC (бейсик) находится в командном (COMMAND) режиме.

Если вы не получите этот значок после сообщения, то обратитесь к ПРИЛОЖЕНИЮ В, где описаны характерные неисправности и способы их исправления.

9. Сопроцессорный модуль, программируемый на языке бейсик, готов для программирования в режиме реального времени, текущего контроля или загрузки или скачивания программы.

# РЕДАКТИРОВАНИЕ ПРОГРАММЫ

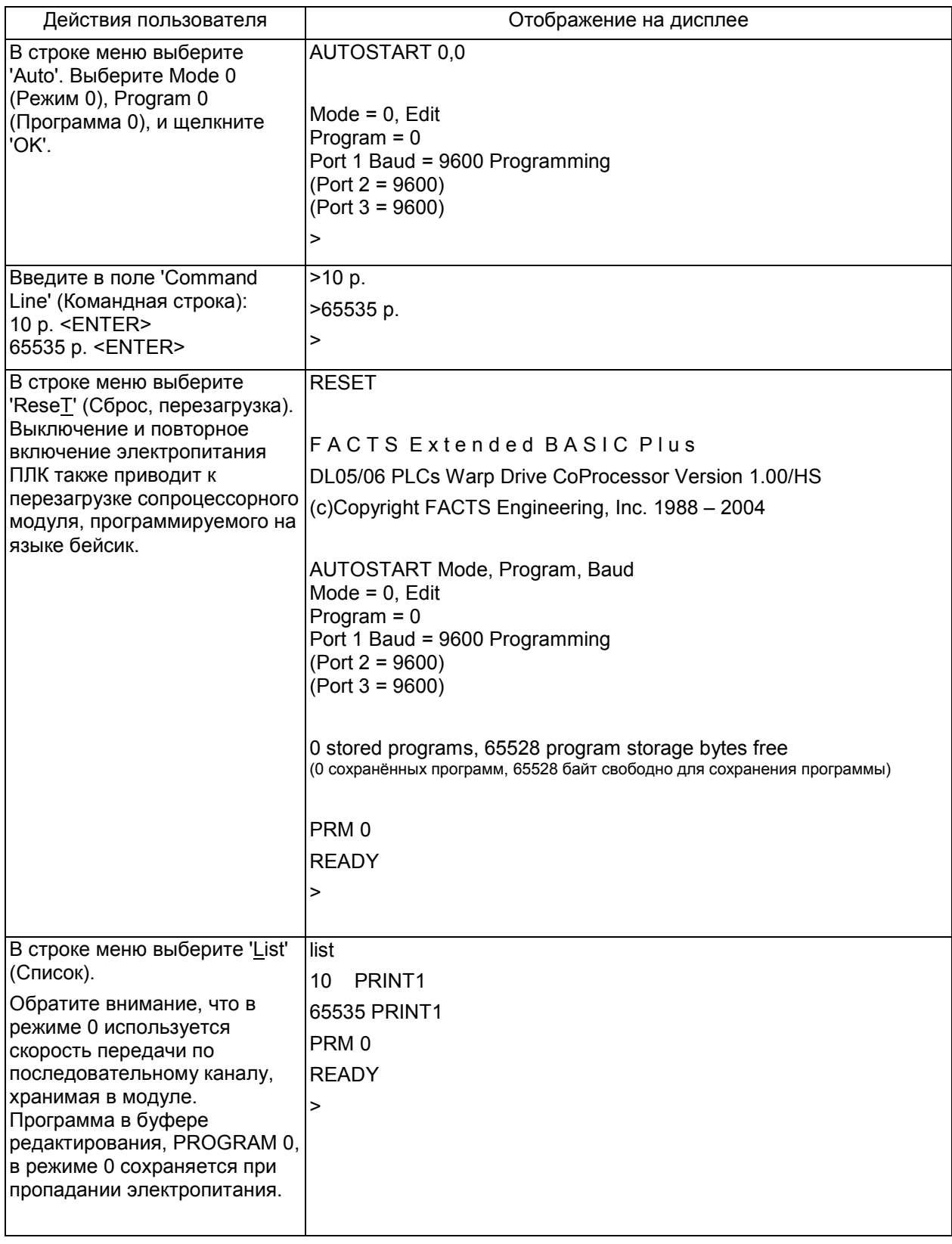

# СОХРАНЕНИЕ ПРОГРАММЫ

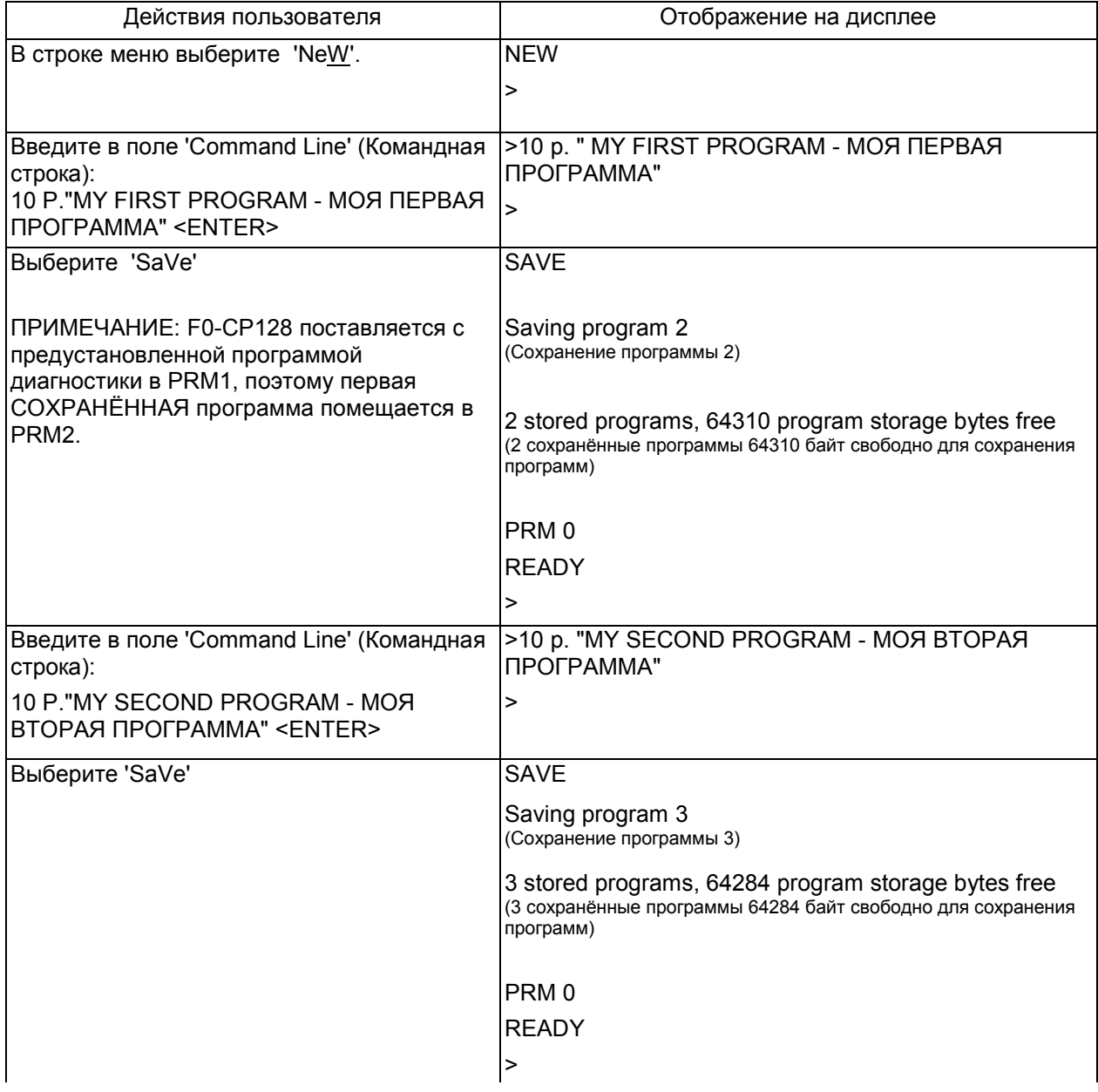

### РЕЖИМ АВТОЗАПУСКА

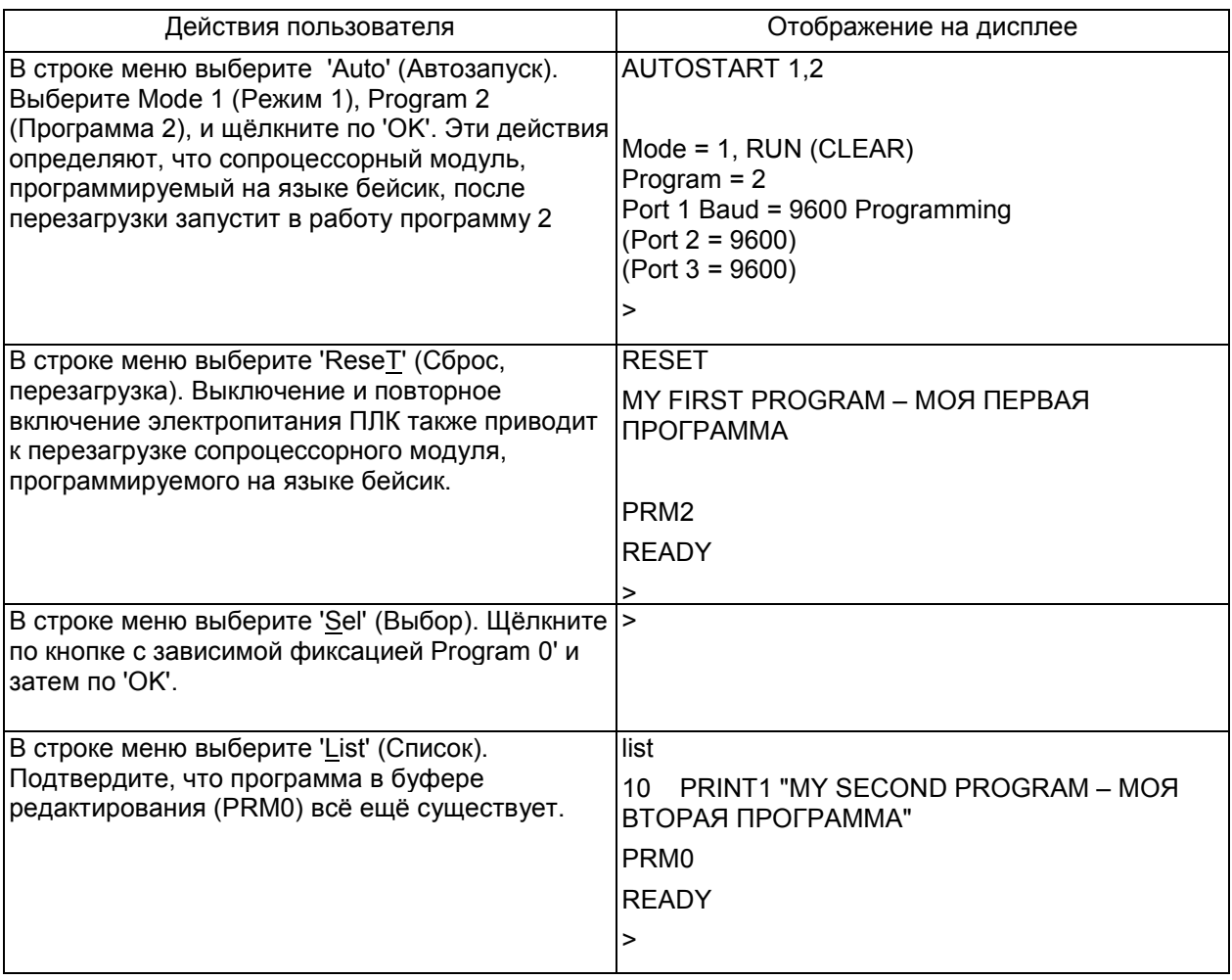

# УДАЛЕНИЕ ПРОГРАММЫ

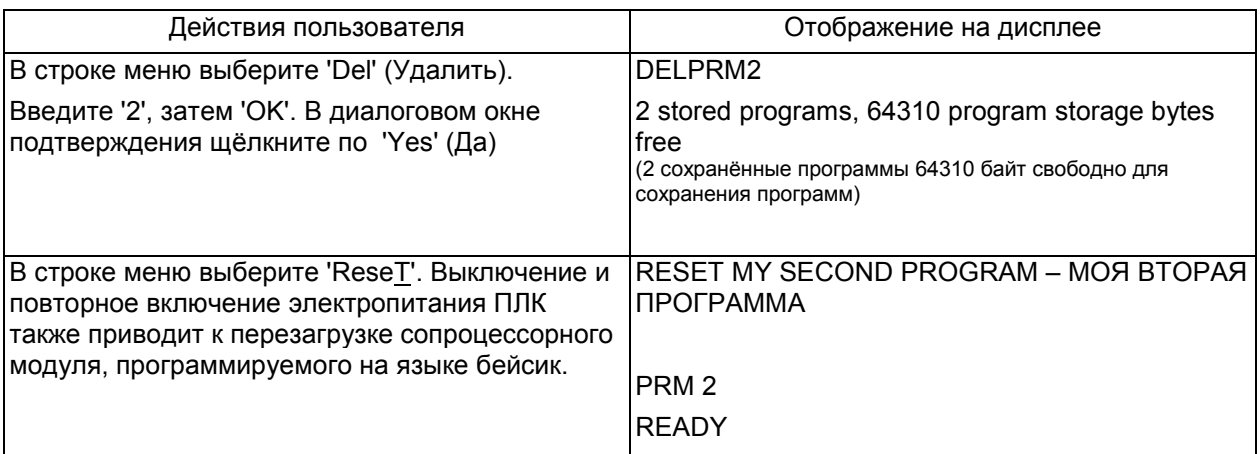

>

# УДАЛЕНИЕ РЕЖИМА АВТОЗАПУСКА

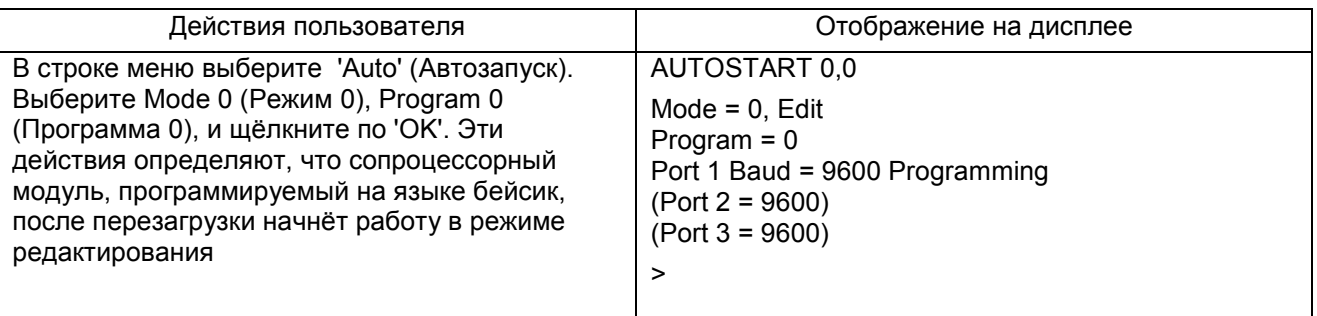

# ПЕРЕХОД НА ДРУГОЙ ПОРТ ПРОГРАММИРОВАНИЯ

При обмене данными с двумя или тремя внешними устройствами можно изменить порт программирования с порта 1 на порт 2 или даже на порт 3. Для того чтобы подключить компьютер с портом RS-232 к порту 2 необходим преобразователь интерфейса RS-232 в RS-485. Переход на другой командный порт показан в нижеследующей таблице.

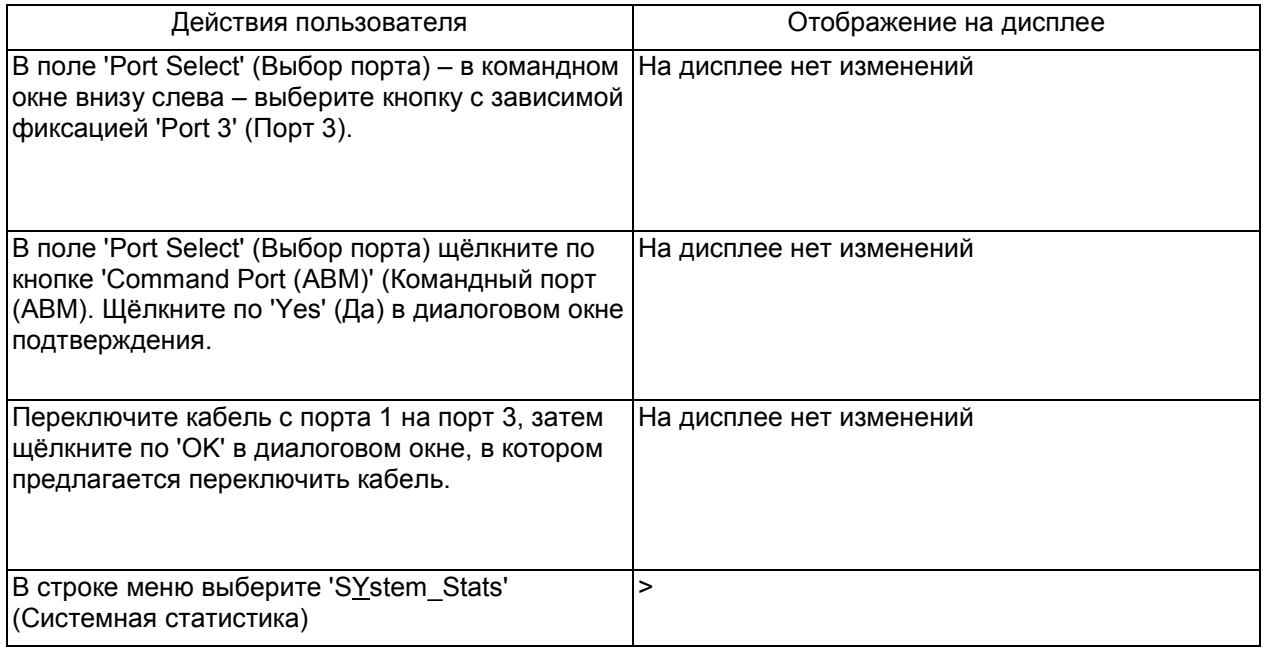

### СХЕМЫ ПОДКЛЮЧЕНИЯ ПО ИНТЕРФЕЙСАМ RS-232 и RS-485

# ПРИЛОЖЕНИЕ B : ПОИСК И УСТРАНЕНИЕ НЕИСПРАВНОСТЕЙ

# НЕ УСТАНАВЛИВАЕТСЯ СВЯЗЬ С СОПРОЦЕССОРНЫМ МОДУЛЕМ

- 1. Если светодиод RXD порта 1 мигает, когда данные поступают на клеммы модуля, то переходите к шагу 2. Если светодиод не мигает, то воспользуйтесь выпадающим окном RS232 для выяснения, в чём причина: в кабеле или в компьютере.
- 2. Выключите питание, выньте модуль из каркаса контроллера и установите перемычку "CLR ALL" на оба контакта переключателя (см. стр.22).

ПРЕДОСТЕРЕЖЕНИЕ: Установка перемычки CLR ALL приведёт к стиранию программы 0, всех сохранённых данных, удалению COMMAND@2, удалению LOCKOUT и сохранённой информации об AUTOSTART.

- 3. Запустите ABM Commander для Windows.
- 4. Загляните в справочную систему ABM Commander для Windows.
- 5. Соедините кабелем компьютер и сопроцессорный модуль. Схема подключения приведена в ПРИЛОЖЕНИИ С.
- 6. Включите электропитание ПЛК.
- 7. Выберите меню "Communication" (Коммуникации) с выпадающим списком и в этом списке выберите "Parameters(Port)" (Параметры(Порт)).
- 8. Выберите последовательный порт в компьютере, которым будете пользоваться. Щёлкните по кнопке "Defaults" (Заводская установка). Установятся следующие параметры связи: 9600, 8, нет, 1, нет. Щёлкните по кнопке "Apply" (Применить).
- 9. В главном меню выберите "COMMAND MODE Connect to BASIC Module" (КОМАНДНЫЙ РЕЖИМ подключиться к сопроцессорному модулю). В меню COMMAND MODE (Командный режим) выберите "SYstem\_Stats" (Системная статистика).
- 10. Модуль ответит подсказкой READY.
- 11. Наберите следующую команду и нажмите клавишу Return (Ввод) >AUTOSTART 0,0
- 12. Выключите питание контроллера и выньте модуль из каркаса контроллера. Установите перемычку "CLR ALL" только на один контакт переключателя.

13. Поместите модуль снова в каркас контроллера, включите питание контроллера. Модуль должен теперь ответить сообщением

**FACTS Extended BASIC Plus** 

 $\ddotsc$ **READY** 

> (">" - символ (значок), указывающий, что BASIC (бейсик) находится в командном (COMMAND) режиме.

# ПРИЛОЖЕНИЕ C : СХЕМЫ ПОДКЛЮЧЕНИЯ ПО ИНТЕРФЕЙСАМ RS-232 И RS-485

# СТАНДАРТ RS-232

RS-232-C (RS-232) – это стандарт на интерфейс от Electronic Industries Association (EIA)<sup>10</sup>. Этот стандарт даёт название и определение 20 коммуникационным сигналам, которые назначены отдельным контактам в 25-контактном разъёме. На пять остальных неопределённых контактов можно подать нестандартные сигналы, которые необходимы для конкретной системы.

Каждый сигнал представляет собой ток прямого или обратного направления напряжением между 3 и 15 Вольтами (обычно 12 В). Ток сигнала, назначенного данному контакту, течёт только в одном направлении. К примеру, выходной сигнал от компьютера должен втекать в терминальное (внешнее) устройство и наоборот.

Сигналы RS-232 передаются по кабелю последовательного интерфейса, в кабеле может быть до 25 проводов. В связи с тем, что для простого обмена данными большинство сигналов не нужны, то в кабеле может быть всего 2 или три провода. Как показано на следующих схемах, на одном или обоих разъёмах часто устанавливаются перемычки для того, чтобы создать необходимые управляющие сигналы.

Сигналы передаются между двумя типами интерфейсных портов, портом аппаратуры передачи данных (data communication equipment (DCE)) и портом оконечного (терминального) оборудования информационной сети (data terminal equipment (DTE)). Названия контактов разъёмов в устройствах DCE и DTE одинаковые, однако, направление тока сигналов обратное.

Название контактов в разъёме RS-232 устройств DTE и DCE и направление тока сигнала

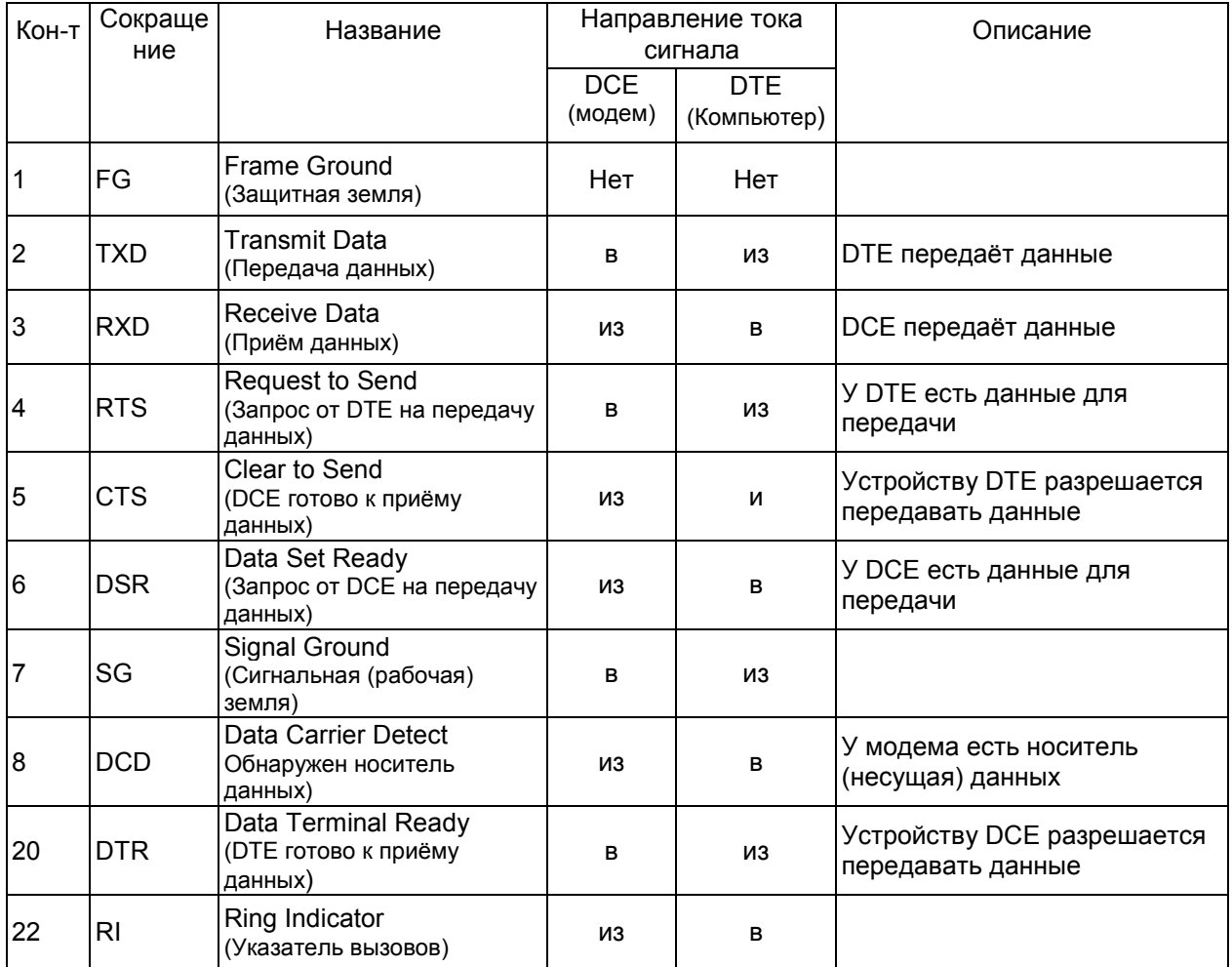

l

<sup>&</sup>lt;sup>10</sup> Electronic Industries Association (EIA) – Альянс (объединение) отраслей электронной промышленности, США

#### КАБЕЛИ КОМПЬЮТЕРА КОМПАНИИ IBM

В комплект поставки F0-CP128 для подключения к компьютеру входит кабель RS-232 и переходник (адаптер) с 9-контактным разъёмом DSUB. Также в поставку входит разветвитель (сплиттер) портов 1 и 3. Этот сплиттер позволяет подключить компьютер или к порту 1 или порту 3 сопроцессорного модуля.

В наборе дополнительных устройств FA-CABKIT, поставляемых компанией AutomationDirect, имеется кабель RS-232 и адаптеры для подключения к большинству устройств, поддерживающих стандарт RS-232, включая дополнительный компьютер. С помощью этого набора можно быстро и просто создать соединение по сети RS-232 между сопроцессорным модулем и внешним устройством. Если вам нужен экранированный кабель или кабель другой длины, то воспользуйтесь следующими схемами для изготовления интерфейсного кабеля.

У большинства ноутбуков последних выпусков нет порта RS-232. Для подключения таких компьютеров к сопроцессорному модулю вам понадобится кабель-адаптер USB - 9-контактный разъём RS-232 (Код для заказа у компании AutomationDirect: USB-RS232). Кабель RS-232 и адаптер, поставляемые вместе с F0-CP128, вставляются в кабель-адаптер USB-RS232.

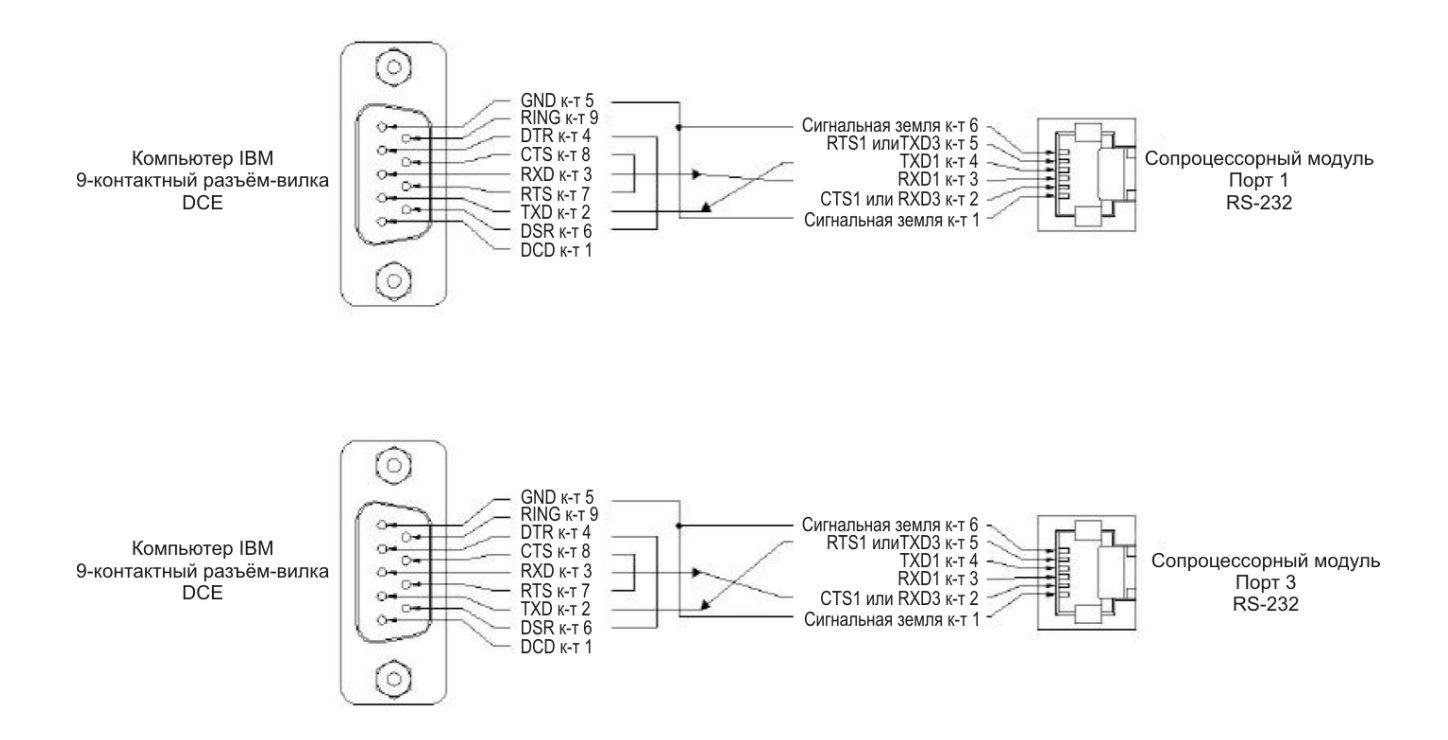

# КАК УЗНАТЬ ЯВЛЯЕТСЯ ЛИ ПОРТ ПОРТОМ DCE ИЛИ ПОРТОМ DTE

Если на устройство подано электропитание, то измерьте напряжение постоянного тока между контактом 2 и контактом 7 (Земля), а также между контактом 3 и земельным контактом порта. Если контакт 2 находится под более отрицательным напряжением, то тогда это порт DTE. Если контакт 3 находится под более отрицательным напряжением, то тогда это порт DCE. Неправильное подключение к контактам 2 и 3 не приводит к повреждению порта.

# RS-232 С КВИТИРОВАНИЕМ (ПОДТВЕРЖДЕНИЕМ УСТАНОВЛЕНИЯ СВЯЗИ)

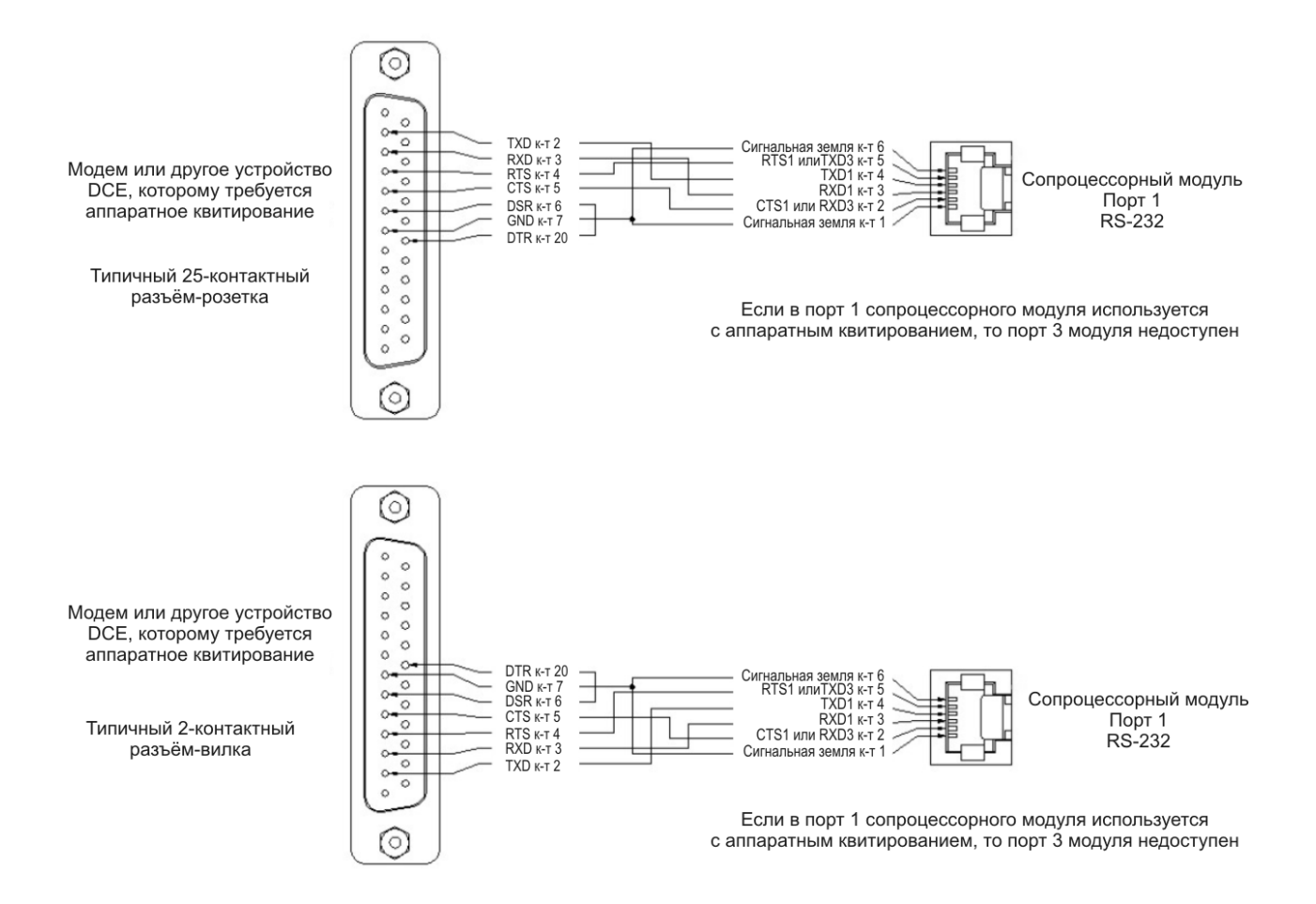

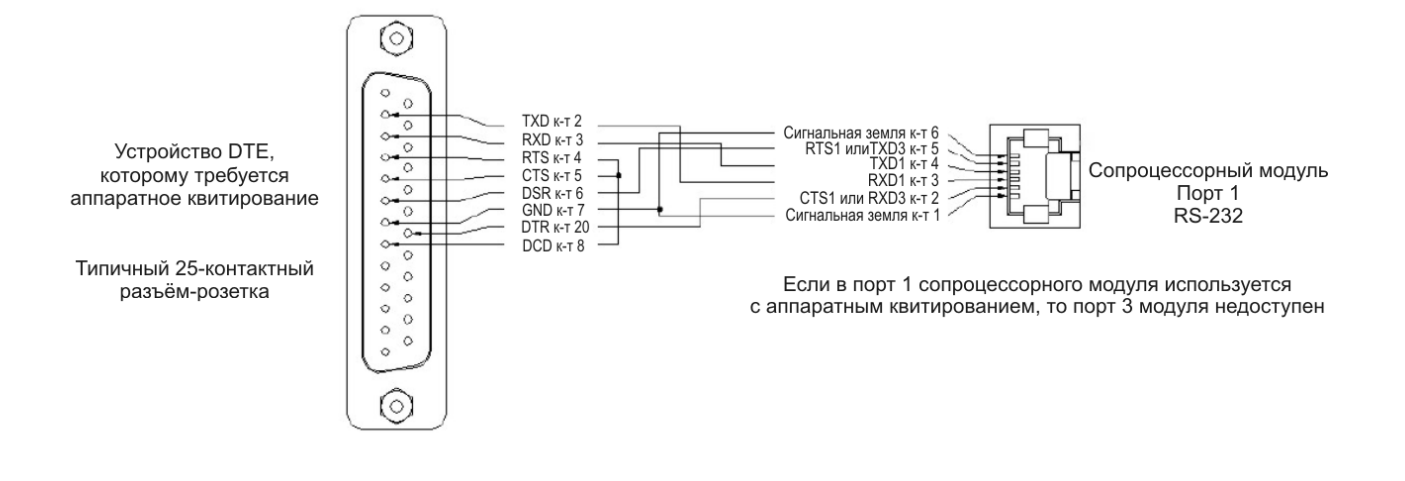

# **СТАНДАРТ RS-485**

Передатчики RS-485 сопроцессорного модуля совместимы с сигналами RS-485.

Стандарт RS-485 модернизированная версия стандарта EIA RS-422-А, в котором предлагаются драйверы с повышенным током и тристабильными выходами. Эти драйверы внутренне защищены от конфликтных ситуаций на шине, вызванных присутствием на одной и той же линии нескольких драйверов. Драйверы RS-485 также выдерживают повышенные напряжения на своих выходах, когда эти выходы отключены (находятся в высокоимпедансном состоянии). Стандарт RS-485 определён для работы систем с несколькими передатчиками и несколькими приёмниками, а также для одно- и многоабонентской (multi-drop) передачи данных. Стандарт RS-485 позволяет включать на одну и ту же линию передачи данных до 32 передатчиков и приёмников.

### ОБМЕН ДАННЫМИ ПО ИНТЕРФЕЙСУ RS-485

Сопроцессорный модуль осуществляет обмен данными по интерфейсу RS-485 через порт 2. Компенсация эхо-сигналов осуществляется автоматически. Устройство с интерфейсом RS-232 может быть подключено к этому порту через преобразователь RS-232 в RS-485 (код заказа в компании AutomationDirect FA-ISOCON).

Для того чтобы включить передатчики RS-485 только для печати (PRINTing), воспользуйтесь для выбора многоабонентского режима "М" командой SETPORT. Пользуйтесь многоабонентским режимом, когда сопроцессорный модуль работает как ведомое устройство в конфигурации ведущее/ведомое устройство или когда требуется одноранговая (peer to peer) конфигурация.

Для того чтобы оставить передатчики RS-485 во включённом состоянии даже тогда, когда нет печати (PRINTing), выберите одноранговый режим "Р", воспользовавшись командой SETPORT. Пользуйтесь одноранговым режимом, когда сопроцессорный модуль работает как единственное ведущее устройство в конфигурации ведущее/ведомое устройство или в одноранговой конфигурации. Эта конфигурация обеспечивает наивысшую помехозашишённость, так как драйверы RS-485 остаются включёнными и препятствуют приёму шума ведомыми устройствами в сети.

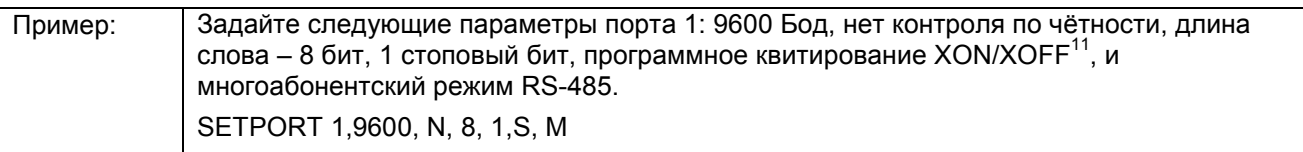

# СХЕМА ПОДКЛЮЧЕНИЯ ДЛЯ ОДНОРАНГОВОЙ СЕТИ RS-485

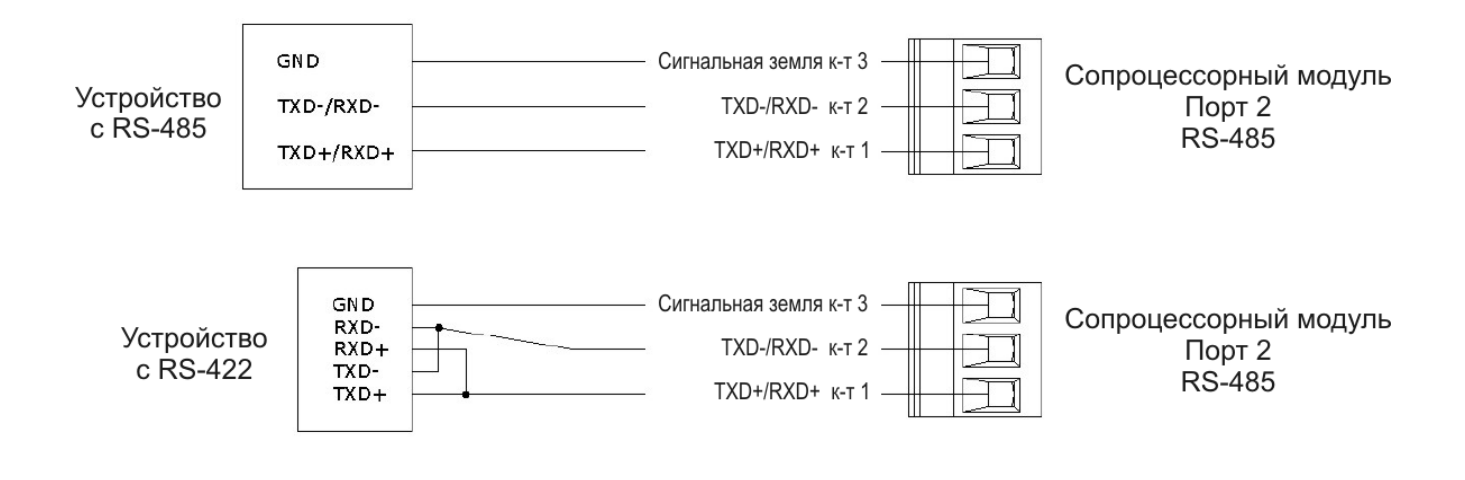

38

<sup>&</sup>lt;sup>11</sup> XON/XOFF (Transmitter On/Transmitter Off) - протокол XON/XOFF простейший протокол передачи данных между устройствами по асинхронному соединению

### СХЕМА ПОДКЛЮЧЕНИЯ ДЛЯ ДВУХПРОВОДНОЙ МНОГОАБОНЕНТСКОЙ СЕТИ RS-485

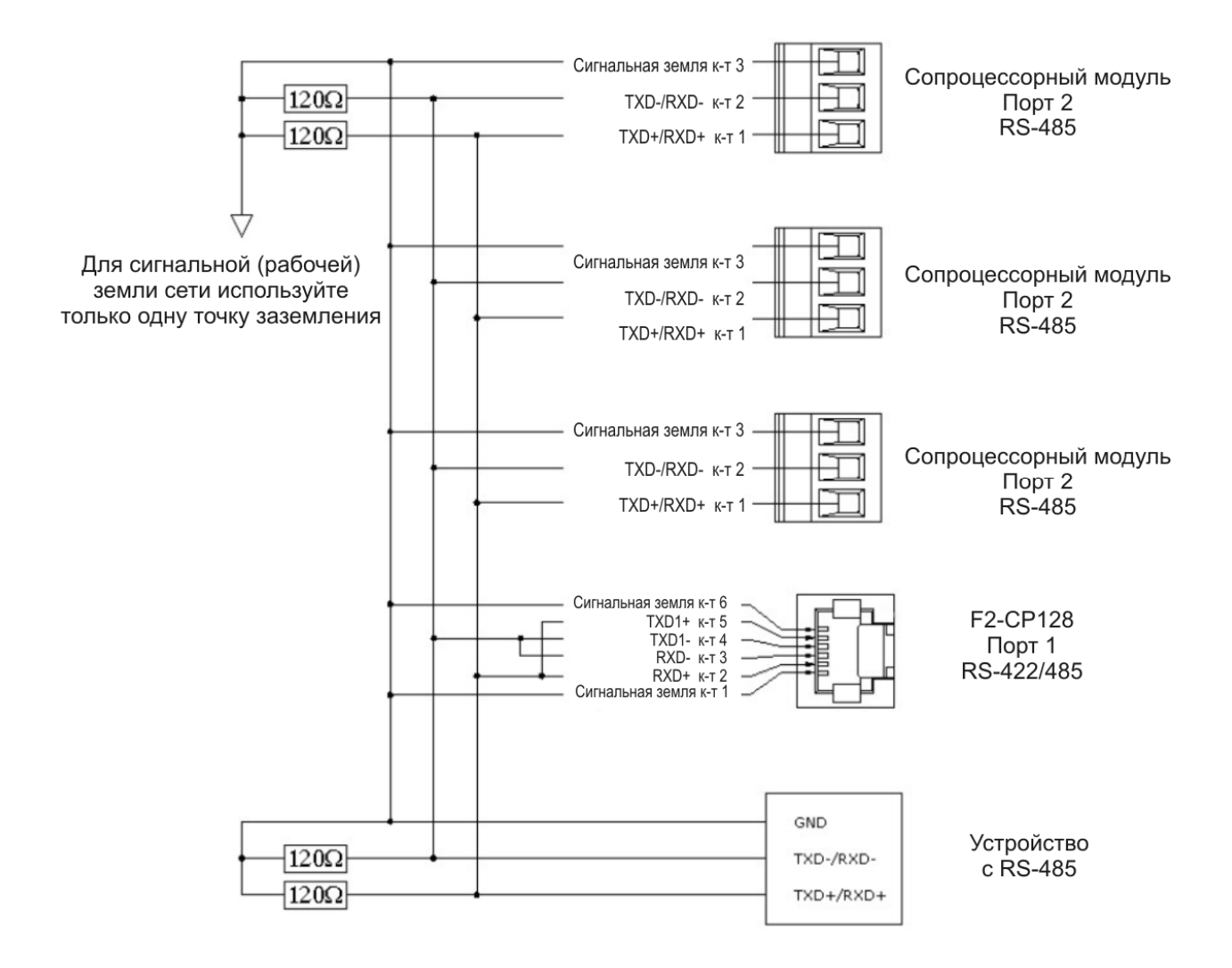

# ЭКРАНИРОВАНИЕ КАБЕЛЯ

Экранирование улучшает помехозащищённость (защиту от воздействия магнитного поля). Важно заземлять экран только на стороне приёмника. Заземление только на стороне приёмника обеспечивает наименьшее ослабление сигнала высокой частоты и наилучшее подавление нежелательных сигналов. Заземление на обоих концах кабеля вызывает протекание через заземление токов помех, наведённых магнитным полем. Шум от этих помех может затем появиться в линиях данных из-за их трансформаторной связи с экраном. Если экран кабеля используется в качестве проводника системного заземления, то тогда для уменьшения токов помех через землю следует установить резистор сопротивлением 100 Ом последовательно с экраном и подключить точку соединения экрана с резистором к заземлению.

# ПОДКЛЮЧЕНИЕ КАБЕЛЕЙ И ЛИНЕЙНЫХ ТЕРМИНАТОРОВ

Для двухпроводных сетей RS-485 рекомендуется использовать кабель с витыми жилами и заземление. Для предотвращения ошибок данных в симметричной линии передачи необходимо её согласовать надлежащим образом. Типичный одножильный провод AWG 22 в пластиковой оболочке 0.060 дюйма, скрученный 4,5 раза на каждый фут обладает волновым сопротивлением, величина которого приблизительно равна 120 Ом. Таким образом, выбираем для согласования четыре резистора-терминатора и устанавливаем их между линий и землёй (два сопротивления в параллель на каждой линии – это 60 Ом). Согласование сопротивлением с линии на землю предпочтительнее согласования с линии на линию сопротивлением 120 Ом. В системах с сильно шумящими или длинными линиями лучшая способность ослабления шумов резисторами-терминаторами, включёнными с линию на землю, особенно важна. В многоабонентских сетях линия должна быть согласована только на стороне самого последнего устройства, как показано на двух последних рисунках. Добавление промежуточных согласующих сопротивлений неблагоприятно сказывается на линии передачи.

У некоторых устройств с RS-485 нет заземляющего контакта. У них есть контакт RS-485 плюс и контакт RS-485 минус, но нет контакта для заземления. В этом случае следует использовать изолятор сети (network isolator), например, FA-ISOCON компании AutomationDirect, для того, чтобы избежать соединения с контактом заземления на сопроцессорном модуле. FA-ISOCON обеспечивает изоляцию между портом RS-232 сопроцессорного модуля и сетью RS-485. Когда применяется FA-ISOCON, то порт RS-485 на сопроцессорном модуле не используется.